Dell™ W2600 26" LCD TV Εγχειρίδιο χρήσης

Μοντέλο **W2600**

## Σηµειώσεις**,** Προειδοποιήσεις και Προφυλάξεις

ΣΗΜΕΙΩΣΗ**:** Μια ΣΗΜΕΙΩΣΗ δηλώνει σηµαντικές πληροφορίες που σας βοηθούν να χρησιµοποιήσετε καλύτερα την τηλεόρασή σας.

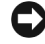

ΠΡΟΕΙ∆ΟΠΟΙΗΣΗ**:** Μια ΠΡΟΕΙ∆ΟΠΟΙΗΣΗ δηλώνει πιθανή βλάβη στο υλικό και σας ενηµερώνει για τον τρόπο αποφυγής του προβλήµατος.

ΠΡΟΣΟΧΗ**:** Μια ΠΡΟΦΥΛΑΞΗ δηλώνει πιθανότητα πρόκλησης βλάβης σε αντικείµενα**,** σωµατικό τραυµατισµό ή και θάνατο**.**

Αύγουστος **2004** Αναθ**. A00**

\_\_\_\_\_\_\_\_\_\_\_\_\_\_\_\_\_\_\_\_

Οι πληροφορίες στο παρόν έγγραφο υπόκεινται σε αλλαγές χωρίς προηγούµενη ειδοποίηση**. © 2004 Dell Inc.** Με την επιφύλαξη παντός νόµιµου δικαιώµατος**.**

Η αναπαραγωγή κατά οποιονδήποτε τρόπο χωρίς έγγραφη άδεια της Dell Inc. απαγορεύεται ρητώς.

Εµπορικάσήµαταπου χρησιµοποιούνταιστο παρόν έγγραφο: *Dell*, το λογότυπο της*DELL*. Τα *TruSurround XT*, *SRS*, και τοσύµβολο (o) είναι εµπορικά σήµατα της SRS Labs, Inc. Οι ονοµασίες *Microsoft* και *Windows* είναι σήµατα κατατεθέντα της Microsoft Corporation.

Στο παρόν έγγραφο µπορεί να χρησιµοποιούνται και άλλα εµπορικά σήµατα ή ονοµασίες ως αναφορά είτε στους δικαιούχους τους ή στα προϊόντα τους. Η Dell Inc. αποποιείται κάθε ενδιαφέροντος για την κυριότητα εµπορικών σηµάτων ή ονοµασιών τρίτων.

# Περιεχόµενα

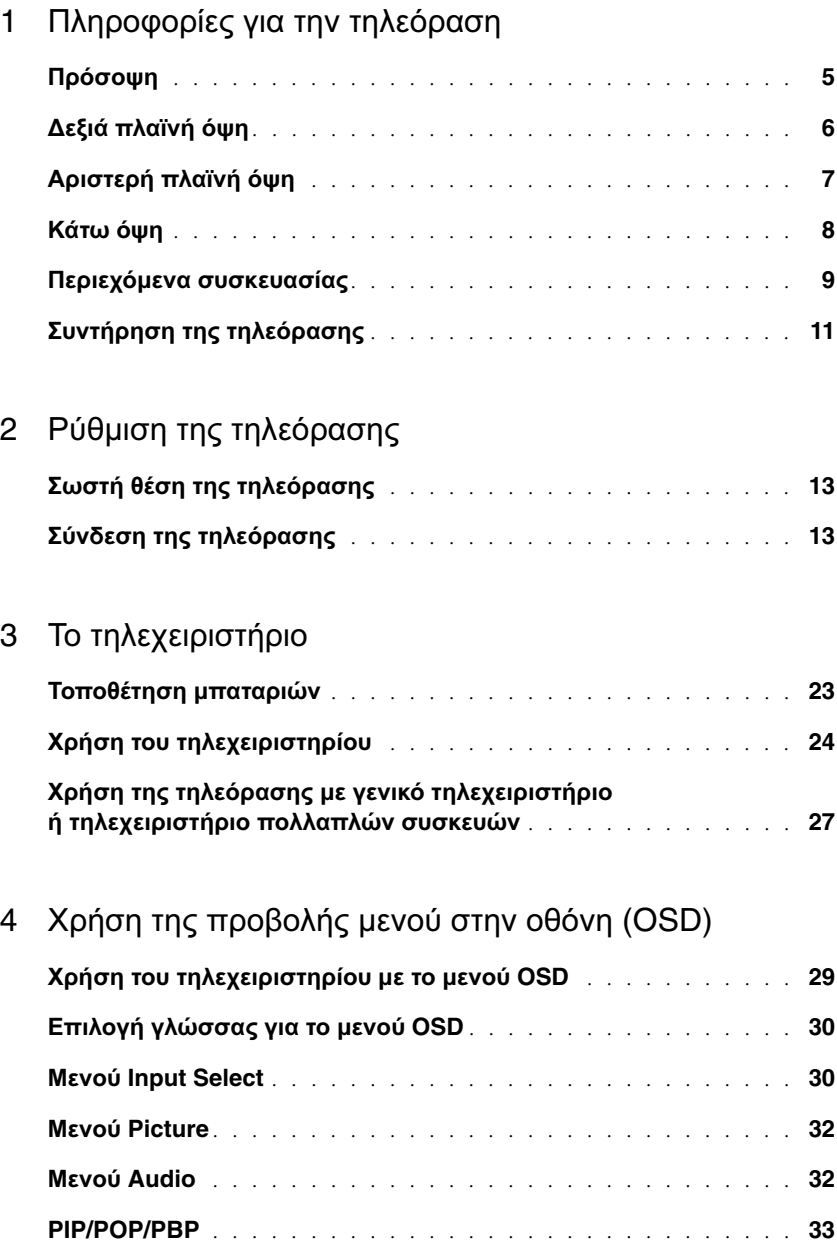

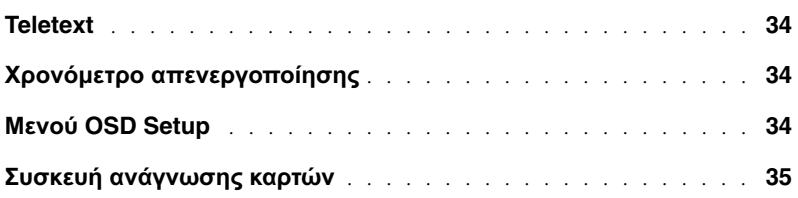

#### 5 Αντιµετώπιση [προβληµάτων](#page-36-0) της τηλεόρασης

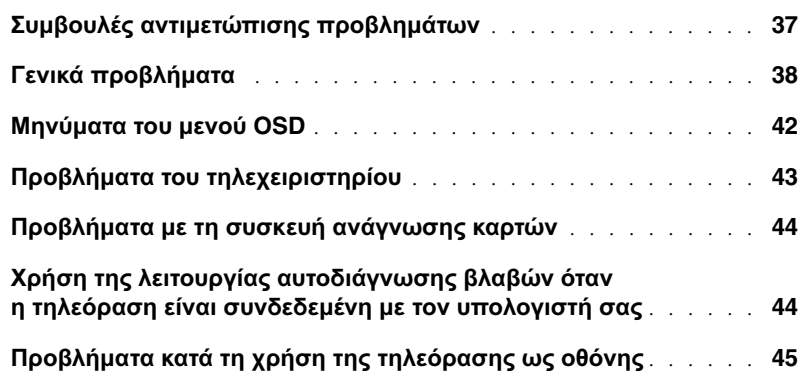

#### 6 [Προδιαγραφές](#page-46-0) για την τηλεόρασή σας

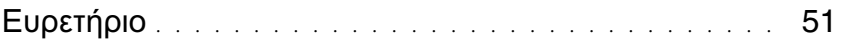

## <span id="page-4-2"></span><span id="page-4-0"></span>Πληροφορίες για την τηλεόραση

## <span id="page-4-3"></span><span id="page-4-1"></span>Πρόσοψη

<span id="page-4-5"></span><span id="page-4-4"></span>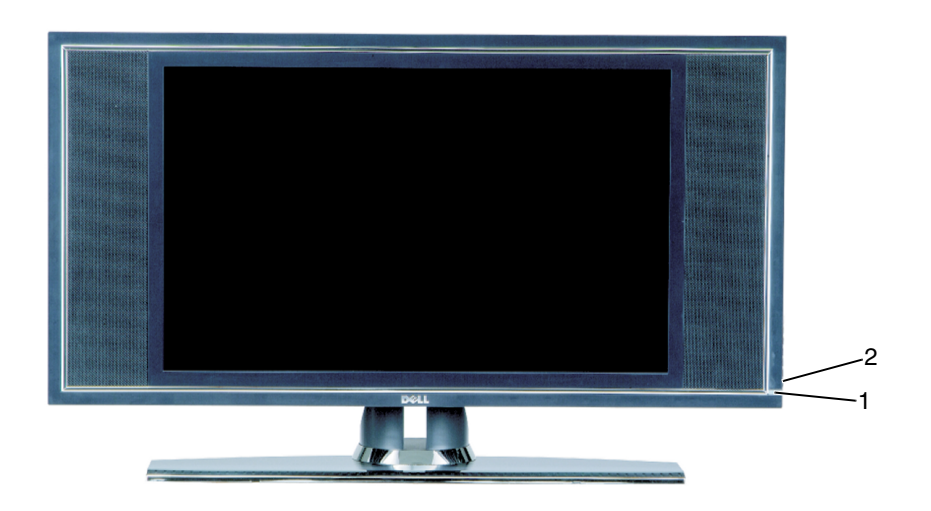

1 ∆έκτης υπέρυθρων Ανιχνεύει το σήµα από το τηλεχειριστήριο

2 Φωτεινή ένδειξη λειτουργίας (LED) Η φωτεινή ένδειξη είναι µπλε όταν η τηλεόραση λειτουργεί και κίτρινη όταν η τηλεόραση βρίσκεται σε κατάσταση λειτουργίας εξοικονόµησης ενέργειας

## <span id="page-5-0"></span>∆εξιά πλαϊνή όψη

<span id="page-5-1"></span>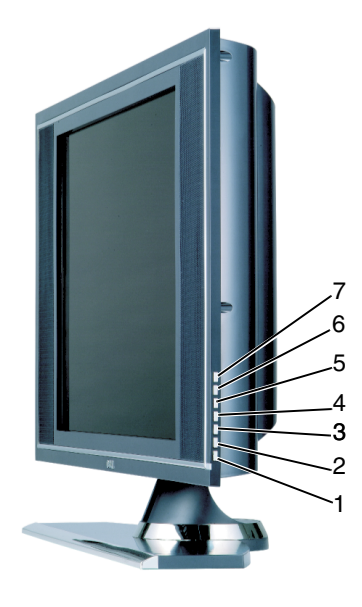

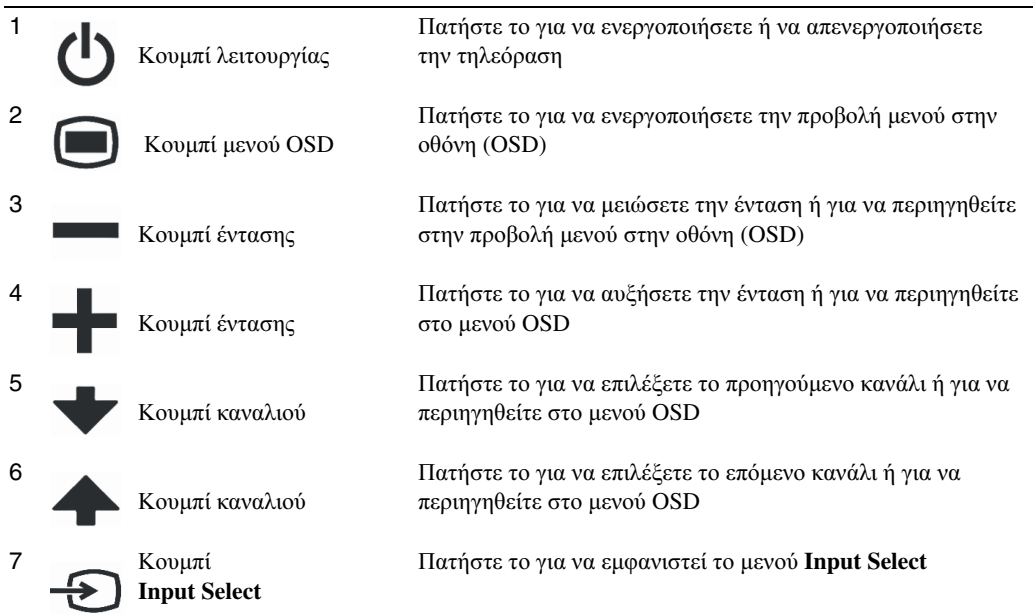

## <span id="page-6-1"></span><span id="page-6-0"></span>Αριστερή πλαϊνή όψη

<span id="page-6-2"></span>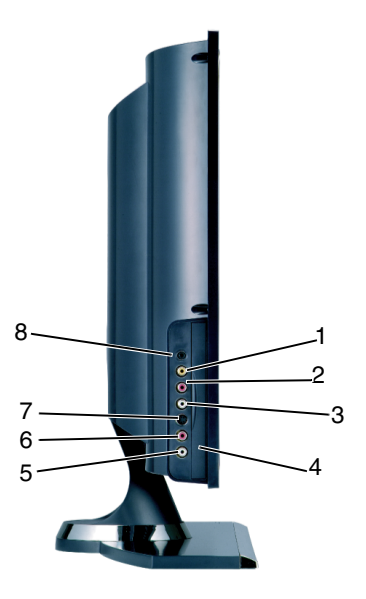

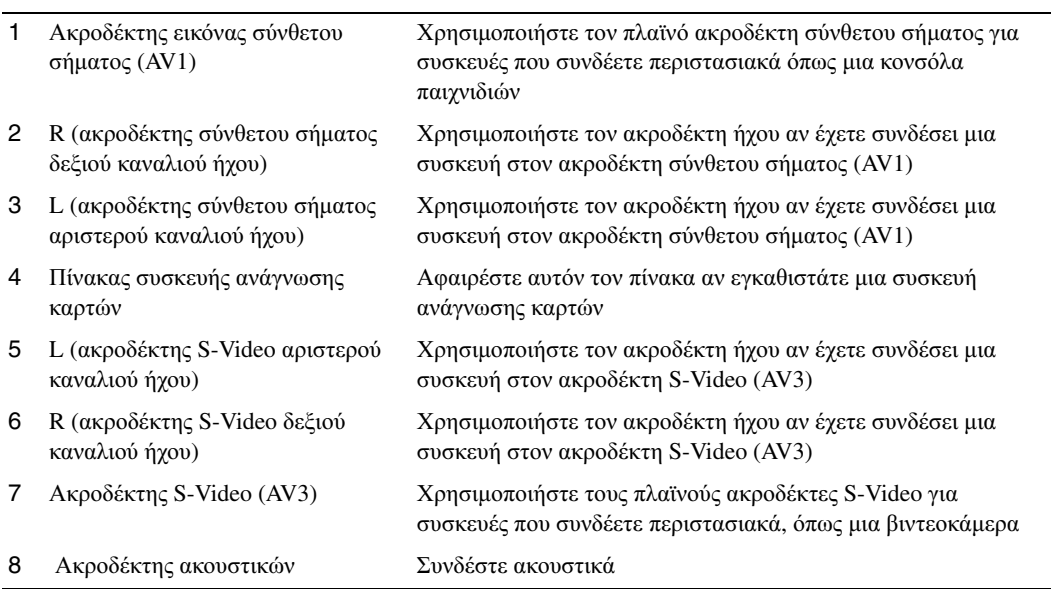

## <span id="page-7-2"></span><span id="page-7-1"></span><span id="page-7-0"></span>Κάτω όψη

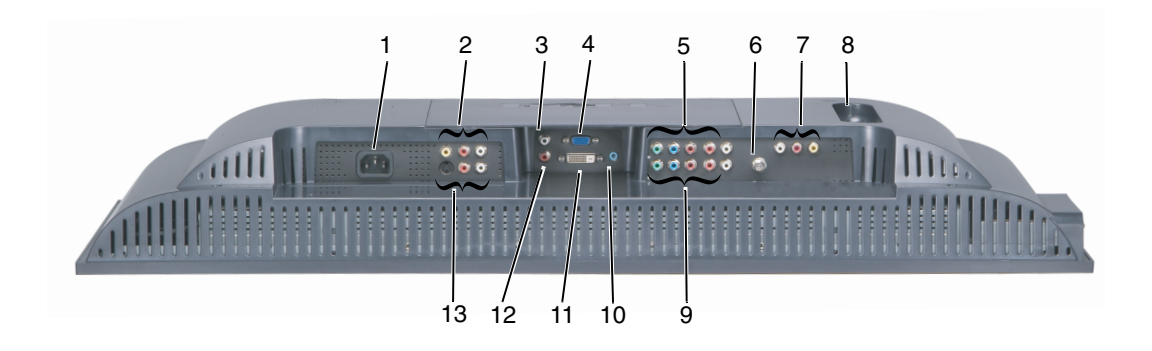

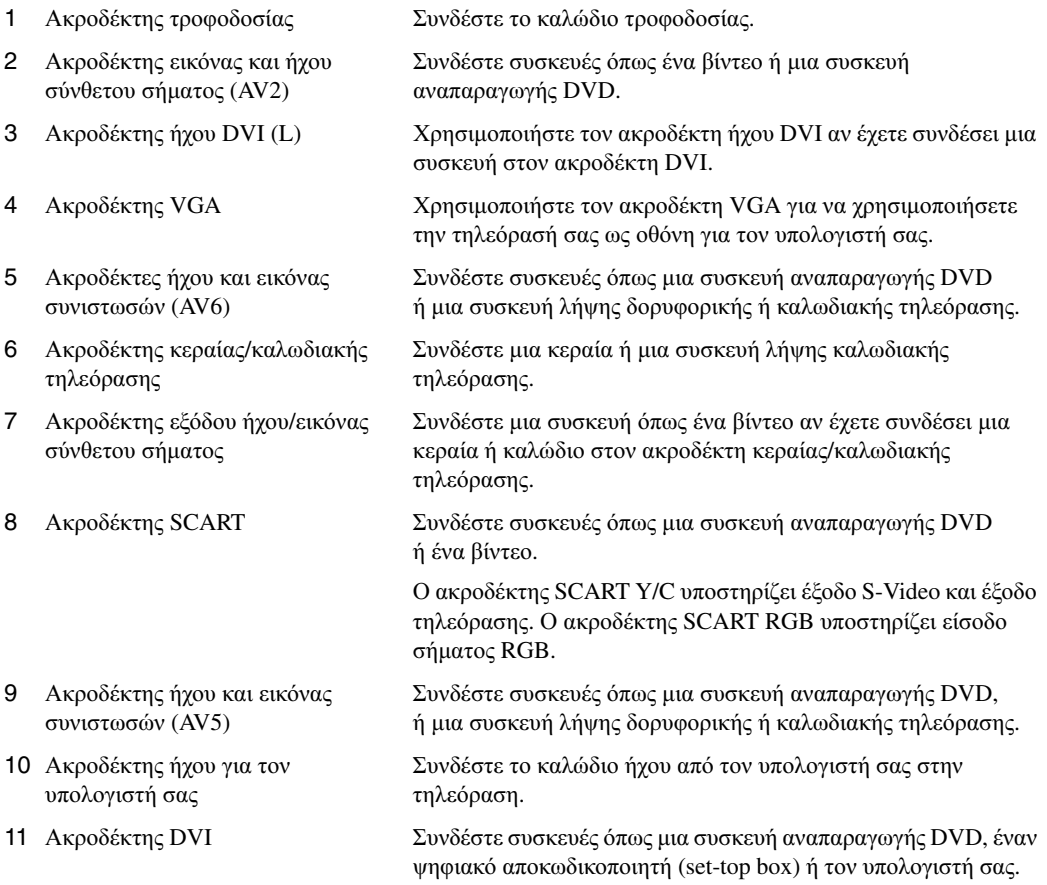

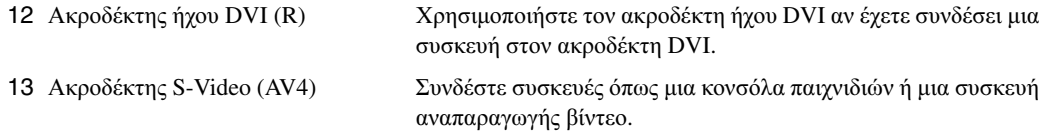

## <span id="page-8-0"></span>Περιεχόµενα συσκευασίας

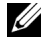

ΣΗΜΕΙΩΣΗ**:** Τα καλώδια συνιστωσών δεν συµπεριλαµβάνονται µε την τηλεόραση. Αν χρειάζεστε επιπλέον καλώδια, επικοινωνήστε µε την Dell.

Τηλεχειριστήριο

<span id="page-8-1"></span>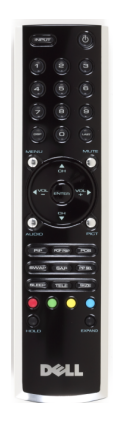

Μπαταρίες AAA (2)

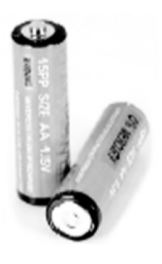

Καλώδιο τροφοδοσίας

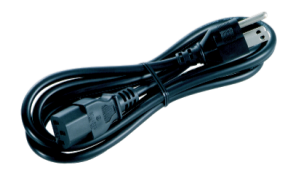

Καλώδιο S-Video

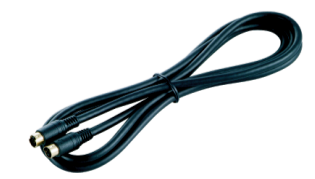

Καλώδιο ήχου (2)

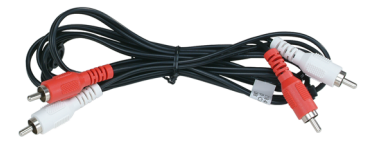

Καλώδιο σύνθετου σήµατος

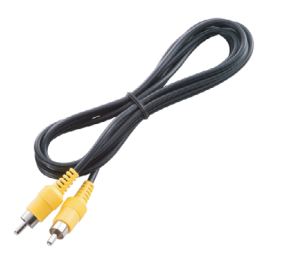

Καλώδιο DVI

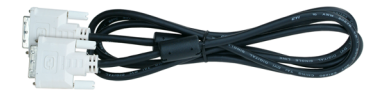

Καλώδιο VGA

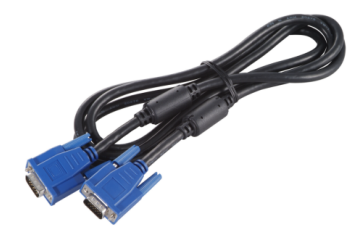

Καλώδιο ήχου υπολογιστή

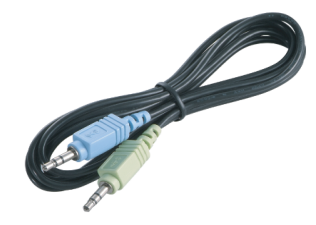

Τεκµηρίωση

<span id="page-10-1"></span>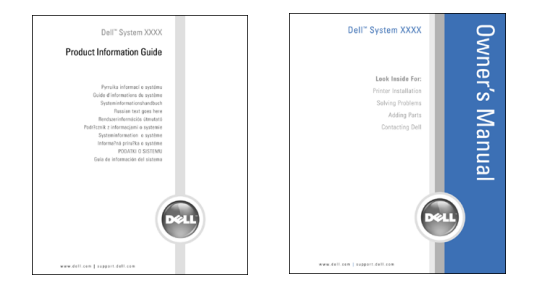

## <span id="page-10-0"></span>Συντήρηση της τηλεόρασης

ΠΡΟΣΟΧΗ**:** Μόνο εξουσιοδοτηµένοι τεχνικοί πρέπει να πραγµατοποιούν εργασίες συντήρησης στην τηλεόραση**.** Μην αποσυναρµολογείτε την τηλεόραση**.**

ΣΗΜΕΙΩΣΗ**:** Πριν καθαρίσετε την τηλεόραση, αποσυνδέστε την από την πρίζα τοίχου.

- Για να καθαρίσετε την επιφάνεια του πίνακα, µουσκέψτε ελαφρά µε νερό ένα µαλακό, καθαρό πανί που δεν αφήνει χνούδι.
- Για να καθαρίσετε το περίβληµα της τηλεόρασης, χρησιµοποιήστε ένα πανί µουσκεµένο ελαφρά µε ένα ήπιο απορρυπαντικό.
- Μη χρησιµοποιήσετε χηµικά όπως βενζίνη, διαλυτικό χρωµάτων, αµµωνία ή οποιουδήποτε τύπου λειαντικό καθαριστικό.
- Μη χρησιµοποιήσετε συµπιεσµένο αέρα για να καθαρίσετε την τηλεόραση.

# <span id="page-12-4"></span><span id="page-12-0"></span>Ρύθµιση της τηλεόρασης

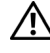

ΠΡΟΣΟΧΗ**:** Πριν ξεκινήσετε οποιαδήποτε από τις διαδικασίες σε αυτήν την ενότητα**,**  ακολουθήστε τις οδηγίες ασφαλείας που βρίσκονται στον Οδηγό πληροφοριών προϊόντος**.**

## <span id="page-12-5"></span><span id="page-12-1"></span>Σωστή θέση της τηλεόρασης

Λάβετε υπόψη σας τους παρακάτω περιβαλλοντικούς παράγοντες όταν αποφασίζετε που θα τοποθετήσετε την τηλεόρασή σας.

- Μη φυλάσσετε ή χρησιµοποιείτε την τηλεόραση σε θέσεις όπου εκτίθεται σε υψηλές θερµοκρασίες, άµεσο ηλιακό φως ή υπερβολικά χαµηλές θερµοκρασίες.
- Αποφύγετε να µετακινείτε την τηλεόραση µεταξύ θέσεων που έχουν υπερβολικές διαφορές θερµοκρασίας. Για περισσότερες πληροφορίες, ανατρέξτε στις Προδιαγραφές.
- Μην εκθέτετε την τηλεόραση σε υπερβολικούς κραδασµούς ή συνθήκες υψηλής κρούσης. Μην τοποθετείτε την τηλεόραση στο πορτµπαγκάζ του αυτοκινήτου.
- Μη φυλάσσετε ή χρησιµοποιείτε την τηλεόραση σε θέσεις όπου εκτίθεται σε υψηλή υγρασία ή σε περιβάλλον µε πολύ σκόνη.
- Μην τοποθετείτε την τηλεόραση σε θέση όπου νερό ή άλλα υγρά µπορεί να χυθούν πάνω ή µέσα σε αυτήν.

## <span id="page-12-2"></span>Σύνδεση της τηλεόρασης

Η τηλεόρασή σας έχει πέντε τύπους κανονικών ακροδεκτών.

#### Ποιότητα Καλώδιο και ακροδέκτης Χρήση

<span id="page-12-3"></span>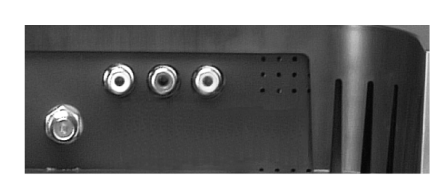

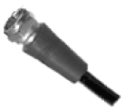

Καλή Το οµοαξονικό καλώδιο (RF) µεταφέρει εικόνα και ήχο µέσω ενός µόνο καλωδίου. Ο οµοαξονικός ακροδέκτης φέρει τη ένδειξη **ANT/Cable** (κεραία/καλωδιακή τηλεόραση) στην τηλεόρασή σας. Για να εντοπίσετε τον ακροδέκτη, ανατρέξτε στην ενότητα "[Κάτω](#page-7-1) όψη" στη [σελίδα](#page-7-1) 8.

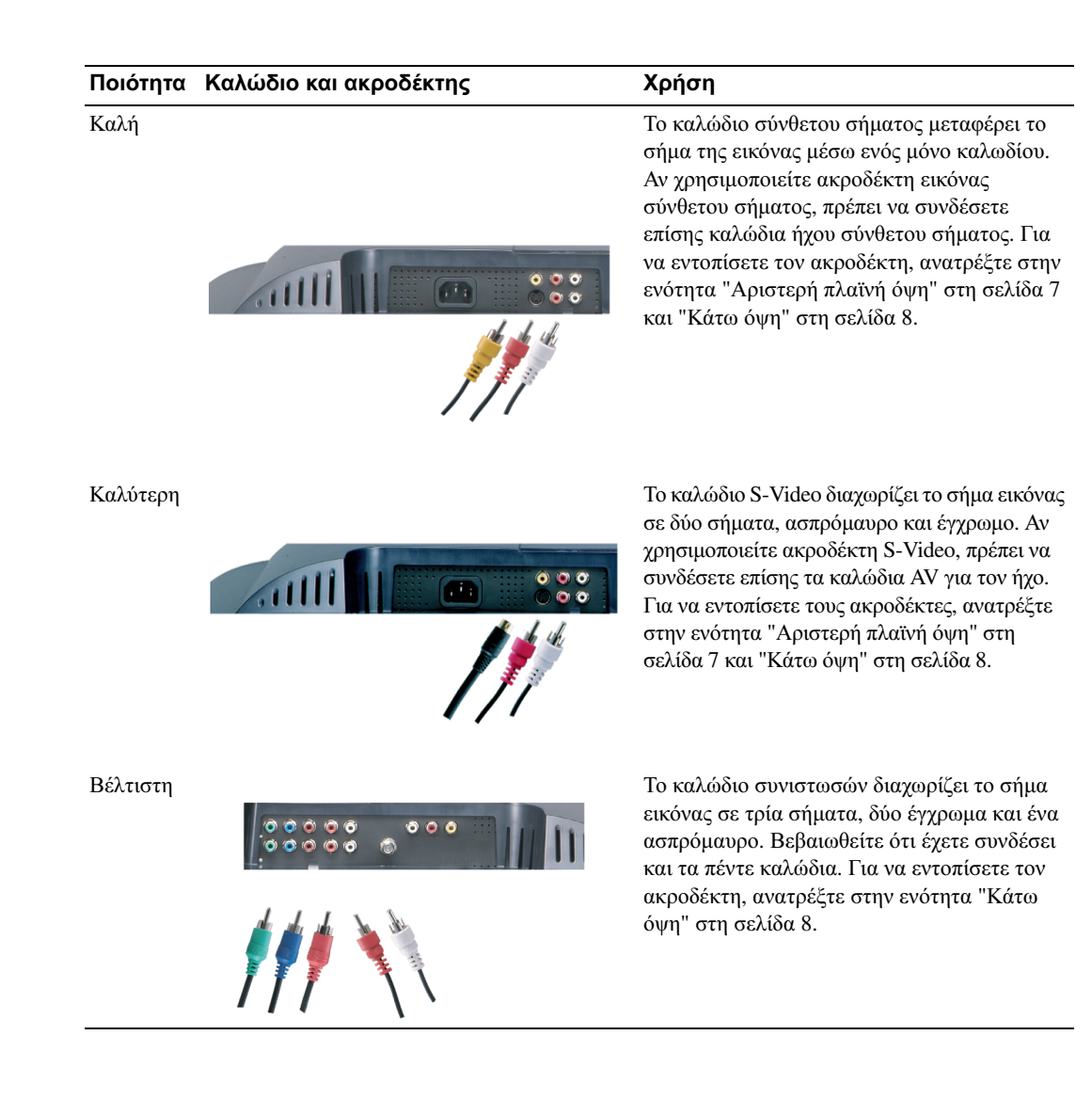

#### Χρήση του ακροδέκτη κεραίας**/**καλωδιακής τηλεόρασης **(**οµοαξονικός**)**

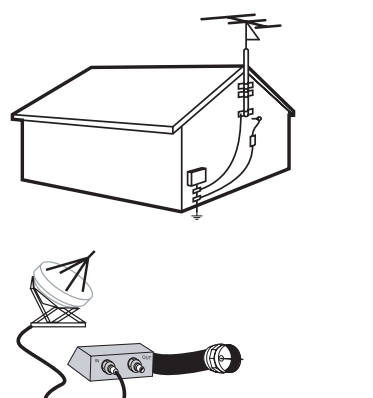

<span id="page-14-1"></span><span id="page-14-0"></span>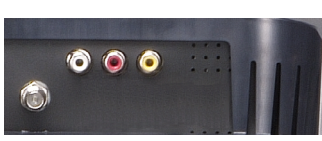

- 1 Απενεργοποιήστε την τηλεόραση και αποσυνδέστε το καλώδιο τροφοδοσίας.
- 2 Συνδέστε το οµοαξονικό καλώδιο στον ακροδέκτη κεραίας/καλωδιακής τηλεόρασης της τηλεόρασης.
- 3 Συνδέστε το καλώδιο τροφοδοσίας της τηλεόρασης και ενεργοποιήστε την τηλεόραση.
- 4 Ανοίξτε την προβολή µενού στην οθόνη (OSD) και επιλέξτε **TV**. Ανατρέξτε στην ενότητα "Μενού [Input Select"](#page-29-2) στη σελίδα 30.

#### Χρήση του ακροδέκτη εικόνας σύνθετου σήµατος

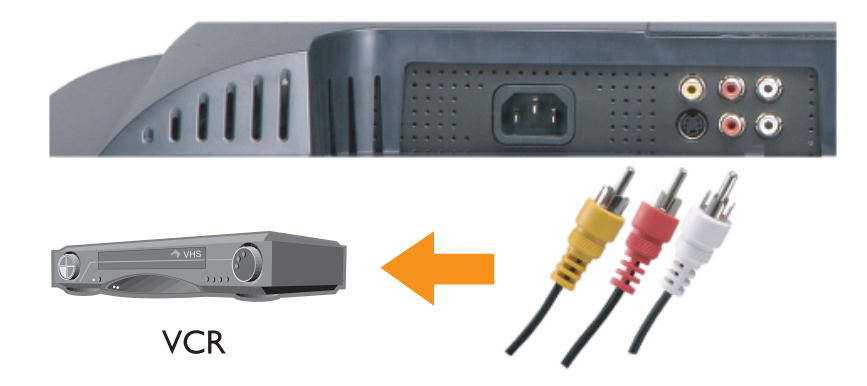

- 1 Απενεργοποιήστε την τηλεόραση και αποσυνδέστε το καλώδιο τροφοδοσίας.
- ΣΗΜΕΙΩΣΗ**:** Αν συνδέετε µια συσκευή που θέλετε να έχετε τη δυνατότητα να αφαιρέσετε, όπως µια βιντεοκάµερα, χρησιµοποιήστε τον ακροδέκτη εικόνας σύνθετου σήµατος στο πλαϊνό µέρος της τηλεόρασης.
- 2 Συνδέστε τη συσκευή, συµπεριλαµβανοµένων των καλωδίων ήχου.
- 3 Συνδέστε τα καλώδια τροφοδοσίας για την τηλεόραση και τις συσκευές και ενεργοποιήστε τις.
- <span id="page-15-0"></span>4 Ανοίξτε το µενού OSD και επιλέξτε την κατάλληλη είσοδο σύνθετου σήµατος. Ανατρέξτε στην ενότητα "Μενού [Input Select"](#page-29-2) στη σελίδα 30.

#### Χρήση του ακροδέκτη **S-Video**

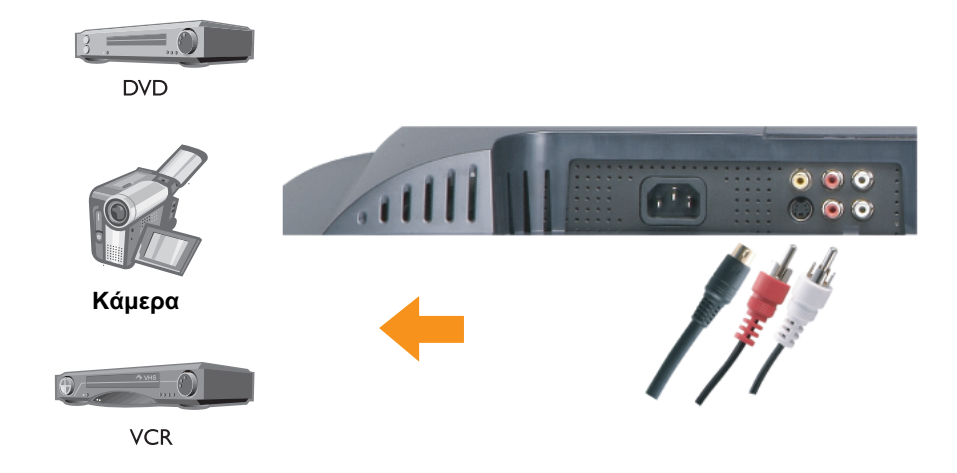

- 1 Απενεργοποιήστε την τηλεόραση και αποσυνδέστε το καλώδιο τροφοδοσίας.
- <u>U</u> ΣΗΜΕΙΩΣΗ**:** Αν συνδέετε µια συσκευή που θέλετε να έχετε τη δυνατότητα να αφαιρέσετε, όπως µια βιντεοκάµερα, χρησιµοποιήστε τον ακροδέκτη S-Video στο πλαϊνό µέρος της τηλεόρασης.
- 2 Συνδέστε τη συσκευή, συµπεριλαµβανοµένων των καλωδίων ήχου.
- 3 Συνδέστε τα καλώδια τροφοδοσίας για την τηλεόραση και τις συσκευές και ενεργοποιήστε τις.
- 4 Ανοίξτε το µενού OSD και επιλέξτε την κατάλληλη είσοδο S-Video. Ανατρέξτε στην ενότητα "Μενού [Input Select"](#page-29-2) στη σελίδα 30.

#### <span id="page-16-0"></span>Χρήση των ακροδεκτών συνιστωσών

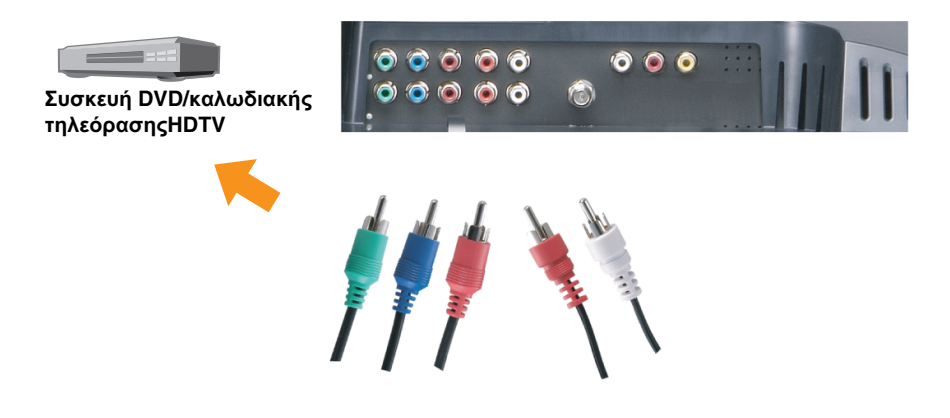

- 1 Απενεργοποιήστε την τηλεόραση και αποσυνδέστε το καλώδιο τροφοδοσίας.
- 2 Συνδέστε τη συσκευή, συµπεριλαµβανοµένων των καλωδίων ήχου.
- 3 Συνδέστε τα καλώδια τροφοδοσίας για την τηλεόραση και τις συσκευές και ενεργοποιήστε τις.
- 4 Ανοίξτε το µενού OSD και επιλέξτε την κατάλληλη είσοδο συνιστωσών. Ανατρέξτε στην ενότητα "Μενού [Input Select"](#page-29-2) στη σελίδα 30.

#### Χρήση του ακροδέκτη **SCART**

<span id="page-17-0"></span>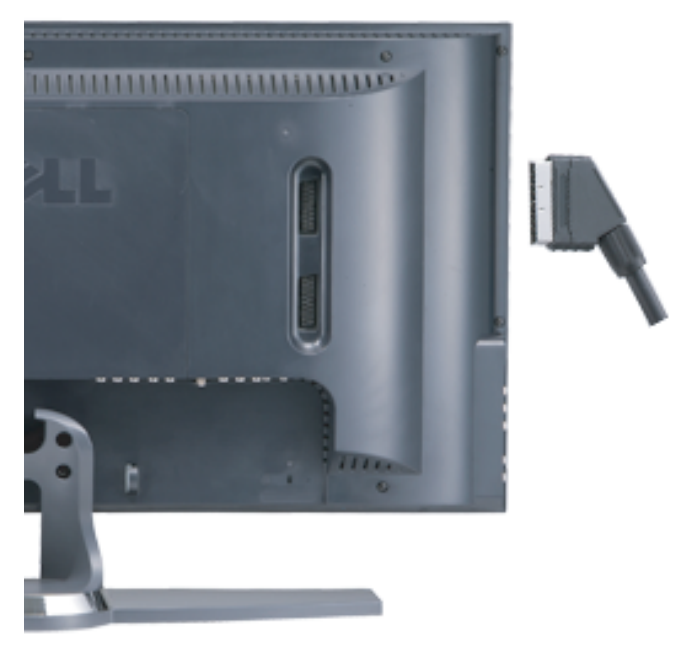

- 1 Απενεργοποιήστε την τηλεόραση και αποσυνδέστε το καλώδιο τροφοδοσίας.
- 2 Συνδέστε τη συσκευή σας.
- 3 Συνδέστε τα καλώδια τροφοδοσίας για την τηλεόραση και τις συσκευές και ενεργοποιήστε τις.
- 4 Ανοίξτε το µενού OSD και επιλέξτε την κατάλληλη είσοδο συνιστωσών. Ανατρέξτε στην ενότητα "Μενού [Input Select"](#page-29-2) στη σελίδα 30.

#### <span id="page-18-0"></span>Χρήση του ακροδέκτη **DVI**

ΣΗΜΕΙΩΣΗ**:** Μόνο ένας ακροδέκτης µπορεί να χρησιµοποιηθεί για σύνδεση µε υπολογιστή, είτε ο VGA ή ο DVI.

- 1 Απενεργοποιήστε την τηλεόραση και αποσυνδέστε το καλώδιο τροφοδοσίας.
- 2 Αφαιρέστε το πίσω κάλυμμα της τηλεόρασης τραβώντας το κάλυμμα προς το μέρος σας και σηκώνοντάς το.

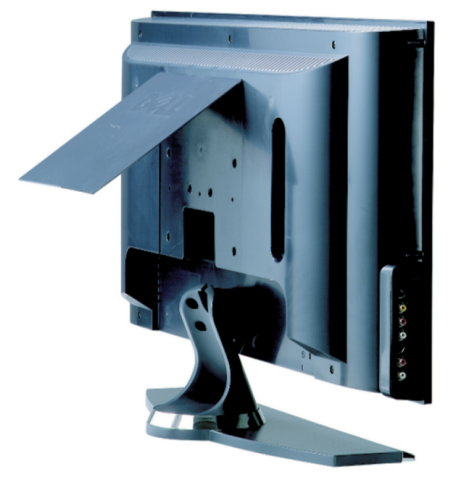

3 Συνδέστε τα λευκά καλώδια DVI και τα καλώδια ήχου.

Αν συνδέετε µια συσκευή εικόνας, χρησιµοποιήστε τους ακροδέκτες ήχου (κόκκινος και λευκός) ή αν συνδέετε έναν υπολογιστή χρησιµοποιήστε τον ακροδέκτη στερεοφωνικού ήχου (πράσινος).

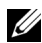

ΣΗΜΕΙΩΣΗ**:** Ορισµένες συσκευές λήψης καλωδιακής τηλεόρασης µπορεί να έχουν ακροδέκτες DVI, αλλά δεν υποστηρίζουν τη χρήση σύνδεσης DVI. Για περισσότερες πληροφορίες, επικοινωνήστε µε την εταιρία παροχής καλωδιακής τηλεόρασης.

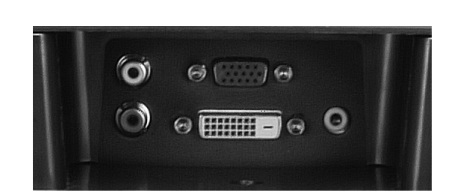

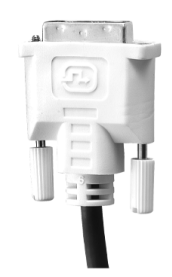

- 4 Τοποθετήστε πάλι το πίσω κάλυµµα.
- 5 Συνδέστε τα καλώδια τροφοδοσίας για την τηλεόραση και τις συσκευές και ενεργοποιήστε τις.
- <span id="page-19-1"></span>6 Ανοίξτε το µενού OSD και επιλέξτε **DVI**. Ανατρέξτε στην ενότητα "Μενού [Input Select"](#page-29-2) στη [σελίδα](#page-29-2) 30.

#### <span id="page-19-0"></span>Χρήση του ακροδέκτη **VGA**

Μπορείτε να χρησιµοποιήσετε την τηλεόραση ως οθόνη υπολογιστή µε τη χρήση ενός ακροδέκτη VGA.

ΣΗΜΕΙΩΣΗ**:** Μόνο ένας ακροδέκτης µπορεί να χρησιµοποιηθεί για σύνδεση µε υπολογιστή, είτε ο VGA ή ο DVI.

1 Απενεργοποιήστε την τηλεόραση και αποσυνδέστε το καλώδιο τροφοδοσίας.

2 Αφαιρέστε το πίσω κάλυμμα της τηλεόρασης τραβώντας το κάλυμμα προς το μέρος σας και σηκώνοντάς το.

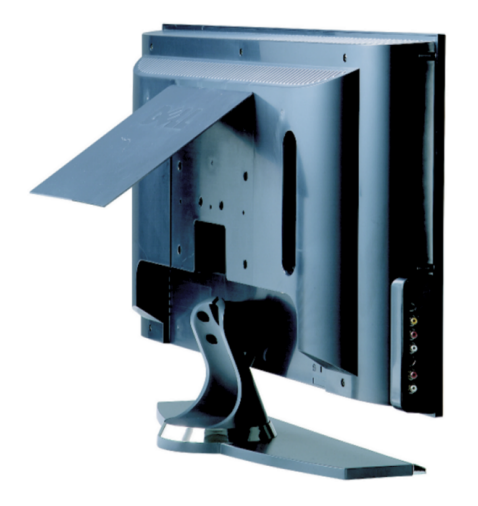

3 Συνδέστε το µπλε καλώδιο VGA µε την τηλεόραση και τον υπολογιστή σας.

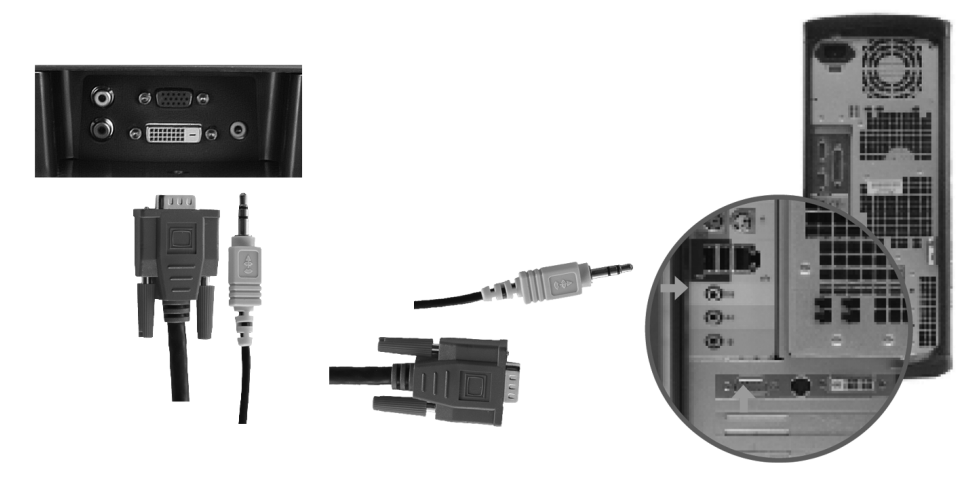

- 4 Συνδέστε το πράσινο καλώδιο ήχου µε τον ακροδέκτη στη τηλεόραση και στον υπολογιστή σας.
- 5 Τοποθετήστε πάλι το πίσω κάλυµµα.
- 6 Συνδέστε τα καλώδια τροφοδοσίας για την τηλεόραση και τις συσκευές και ενεργοποιήστε τις.
- 7 Ανοίξτε το µενού OSD και επιλέξτε **VGA**. Ανατρέξτε στην ενότητα "Μενού [Input Select"](#page-29-2) στη [σελίδα](#page-29-2) 30.

# <span id="page-22-2"></span><span id="page-22-0"></span>Το τηλεχειριστήριο

## <span id="page-22-1"></span>Τοποθέτηση µπαταριών

Για να µπορέσετε να χρησιµοποιήσετε το τηλεχειριστήριο, πρέπει να τοποθετήσετε δύο µπαταρίες ΑΑΑ.

- 1 Ανοίξτε το κάλυµµα µπαταριών.
- 2 Τοποθετήστε τις µπαταρίες. Βεβαιωθείτε ότι οι πόλοι + και των µπαταριών ταιριάζουν µε τα σύµβολα + και – στη θήκη των µπαταριών.
- 3 Κλείστε το κάλυµµα µπαταριών.

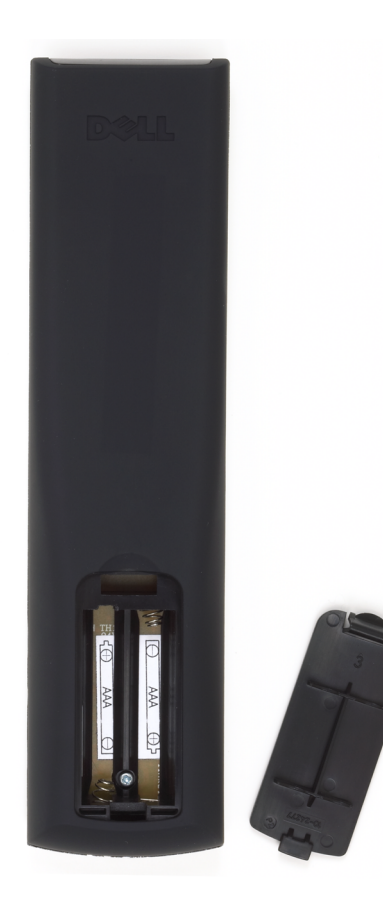

## <span id="page-23-0"></span>Χρήση του τηλεχειριστηρίου

<span id="page-23-1"></span>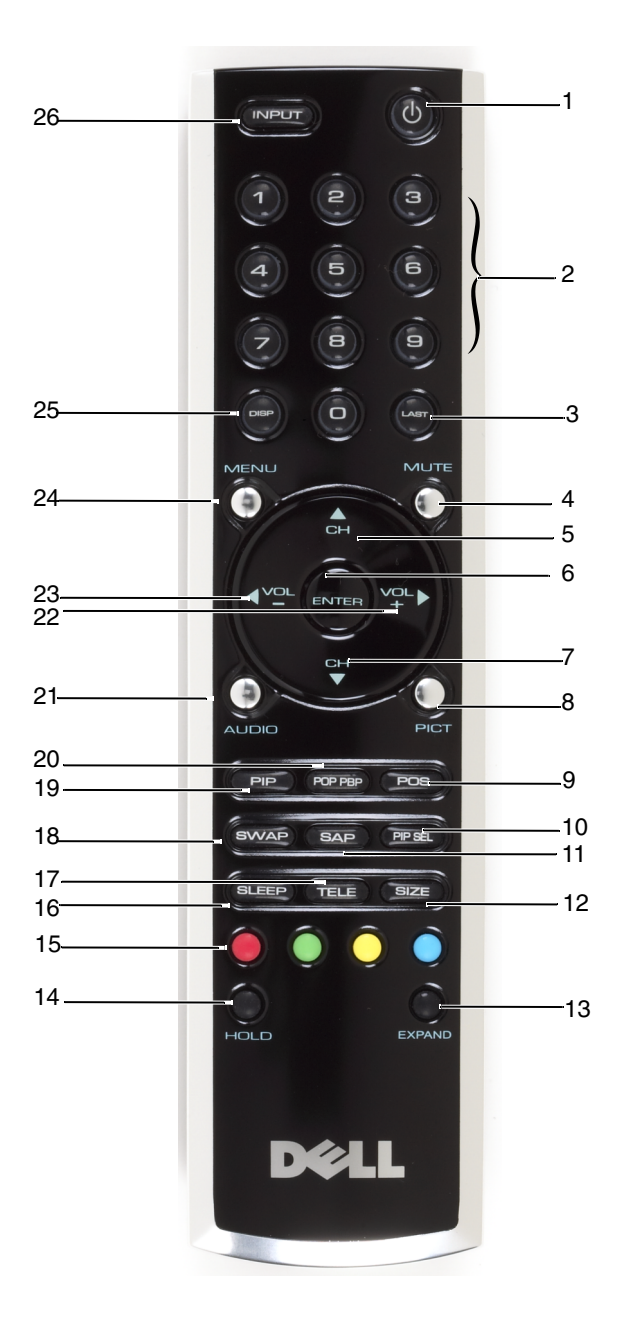

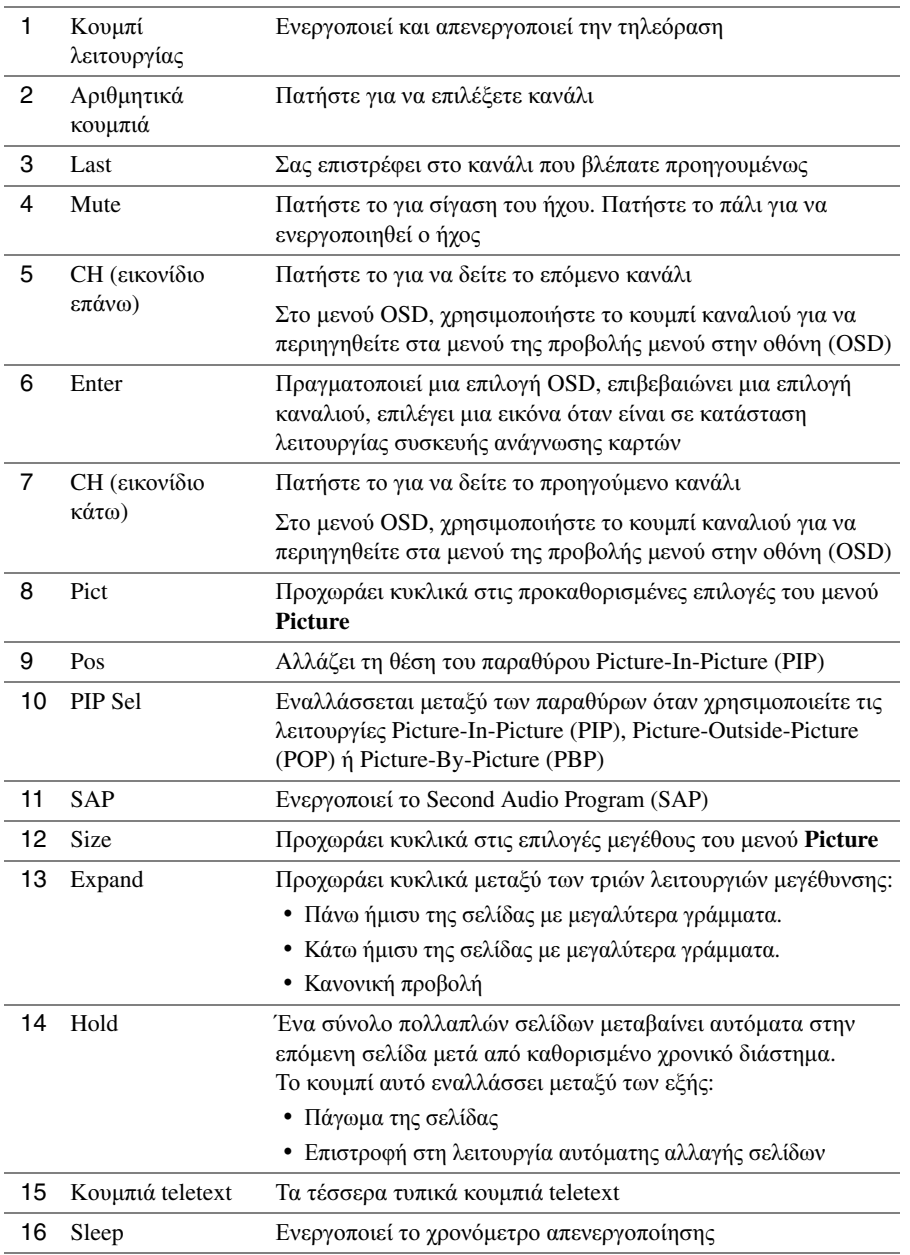

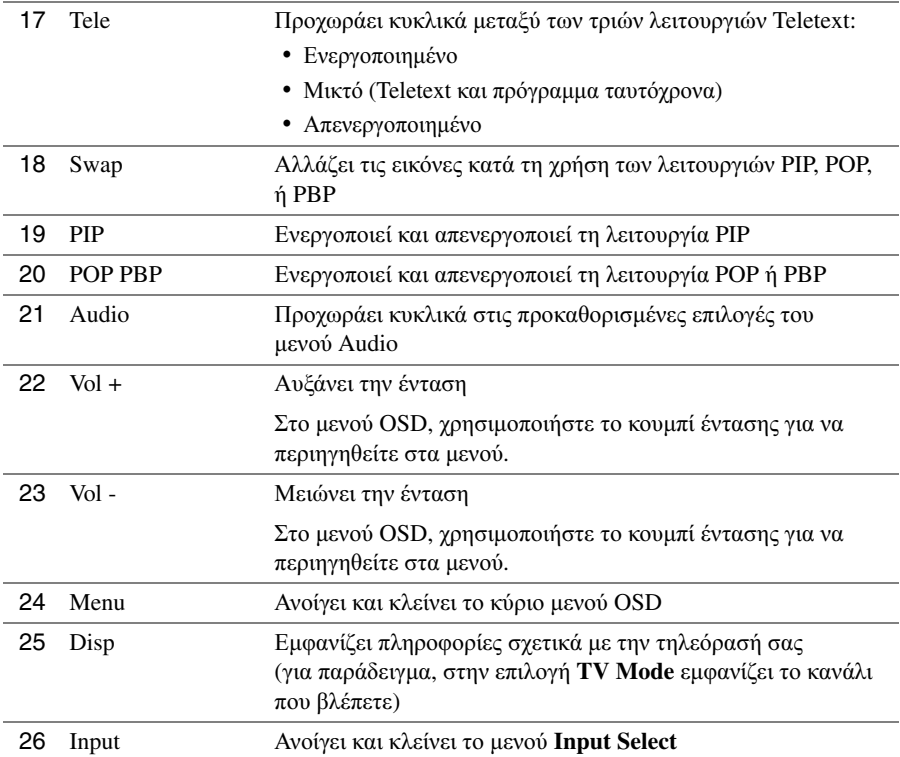

## <span id="page-26-1"></span><span id="page-26-0"></span>Χρήση της τηλεόρασης µε γενικό τηλεχειριστήριο ή τηλεχειριστήριο πολλαπλών συσκευών

Τα προ-προγραµµατισµένα γενικά τηλεχειριστήρια µπορούν να προγραµµατιστούν για να ελέγχουν τις παρακάτω λειτουργίες στην τηλεόραση Dell:

- Λειτουργία
- Επόµενο κανάλι (+)
- Προηγούµενο κανάλι (-)
- Αύξηση έντασης (+)
- Μείωση έντασης (-)
- Σίγαση
- Input Select

ΣΗΜΕΙΩΣΗ**:** Τα µελλοντικά προ-προγραµµατισµένα γενικά τηλεχειριστήρια ίσως θα µπορούν να ελέγχουν περισσότερες λειτουργίες.

Μπορείτε να προγραµµατίσετε τα γενικά τηλεχειριστήρια να λειτουργούν µε την τηλεόραση Dell µε τους εξής τρόπους:

- Αν το εγχειρίδιο του τηλεχειριστηρίου αναφέρει κωδικούς ανά κατασκευαστή, η τηλεόραση µπορεί να λειτουργήσει µε κωδικούς Philips.
- Αν το τηλεχειριστήριο διαθέτει λειτουργία αναζήτησης, η λειτουργία αυτή µπορεί να χρησιµοποιηθεί για την εύρεση του σωστού κωδικού.
- Αν το τηλεχειριστήριο διαθέτει λειτουργία µάθησης, µπορείτε να προγραµµατίσετε συγκεκριµένα του κουµπιά από το τηλεχειριστήριο Dell, εκτός από τα κουµπιά που αναφέρονται παραπάνω.

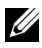

ΣΗΜΕΙΩΣΗ**:** Ανατρέξτε στην τεκµηρίωση του τηλεχειριστηρίου για συγκεκριµένες οδηγίες για το γενικό τηλεχειριστήριο.

# <span id="page-28-4"></span><span id="page-28-2"></span><span id="page-28-0"></span>Χρήση της προβολής µενού στην οθόνη **(OSD)**

Η τηλεόρασή σας διαθέτει προβολή του µενού στην οθόνη (OSD) που σας επιτρέπει να επιλέγετε την κατάλληλη πηγή εισόδου, να προσαρµόζετε τις ρυθµίσεις της εικόνας και του ήχου, και να επιλέγετε να βλέπετε τηλεόραση χρησιµοποιώντας τις λειτουργίες Picture-In-Picture, Picture-Outside-Picture, και Picture-By-Picture. Το µενού OSD σας επιτρέπει επίσης να επιλέγετε τον τρόπο προβολής των εικόνων όταν χρησιµοποιείτε συσκευή ανάγνωσης καρτών και να προσαρµόζετε την εικόνα αν χρησιµοποιείτε την τηλεόραση ως οθόνη υπολογιστή.

## <span id="page-28-1"></span>Χρήση του τηλεχειριστηρίου µε το µενού **OSD**

ΣΗΜΕΙΩΣΗ**:** Μπορείτε να µεταβείτε και να κάνετε επιλογές στο µενού OSD χρησιµοποιώντας τα κουµπιά έντασης και καναλιού στον πλαϊνό πίνακα της τηλεόρασης ή στο τηλεχειριστήριο. Εκτός από όπου αναφέρεται, η ενότητα αυτή περιγράφει τον τρόπο χρήσης του µενού OSD µε το τηλεχειριστήριο.

1 Για να ανοίξετε το µενού OSD, πατήστε το κουµπί **Menu**.

<span id="page-28-3"></span>Εννέα εικονίδια εµφανίζονται στο κάτω µέρος της οθόνης.

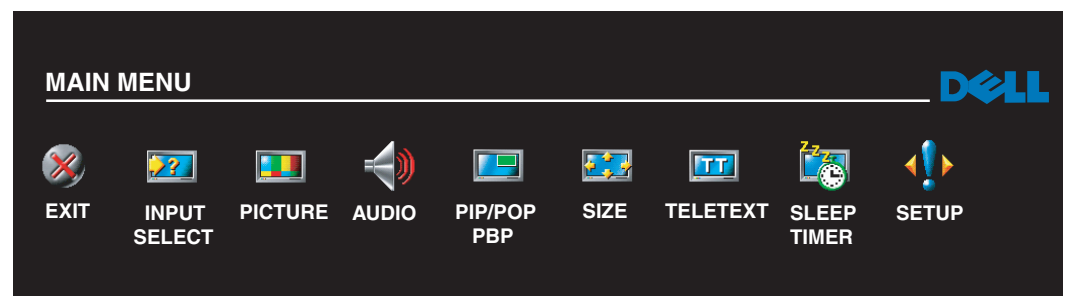

2 Χρησιµοποιήστε το αριστερό και δεξί κουµπί (κουµπιά έντασης) για να µετακινηθείτε µεταξύ των εικονιδίων.

Τα εικονίδια επισηµαίνονται καθώς κινείστε στο µενού.

- 3 Για να επιλέξετε ένα, πατήστε το κουµπί **Enter** όταν το εικονίδιο είναι επισηµασµένο.
- 4 Στο µενού επιλογών, χρησιµοποιήστε τα κουµπιά πάνω και κάτω (καναλιού) για να µετακινηθείτε στις διάφορες ρυθµίσεις.
- ΣΗΜΕΙΩΣΗ**:** Ένα κόκκινο βέλος εµφανίζεται δίπλα στη ρύθµιση καθώς περιηγείστε στις επιλογές. Ένα σηµάδι επιλογής εµφανίζεται δίπλα στη ρύθµιση που έχει επιλεγεί.

5 Χρησιµοποιήστε τα κουµπιά πάνω και κάτω (κουµπιά καναλιού) και το κουµπί **Enter** για να προσαρµόσετε ή να επιλέξετε ρυθµίσεις.

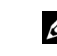

- ΣΗΜΕΙΩΣΗ**:** Μπορείτε να επιλέξετε **Exit** για να επιστρέψετε στο κύριο µενού ή να πατήσετε **Menu** για να κλείσετε το µενού OSD.
- 6 Αφού πραγµατοποιήσετε τις επιλογές σας, επιλέξτε **Exit**.
- 7 Για να κλείσετε το µενού OSD, πατήστε **Menu** στο τηλεχειριστήριο ή επιλέξτε **Exit** από το κύριο µενού.

## <span id="page-29-0"></span>Επιλογή γλώσσας για το µενού **OSD**

- 1 Πατήστε το κουµπί **Menu** για να ανοίξετε το µενού OSD.
- 2 Επιλέξτε **Setup**.
- <span id="page-29-3"></span>3 Στο µενού **Setup**, επιλέξτε **Language** και µετά επιλέξτε τη γλώσσα στην οποία θέλετε να εµφανίζεται το µενού OSD.

## <span id="page-29-2"></span><span id="page-29-1"></span>Μενού **Input Select**

Το µενού **Input Select** σας επιτρέπει να επιλέγετε την κατάλληλη πηγή βάσει του τρόπου σύνδεσης της τηλεόρασης µε τον εξοπλισµό εικόνας. Πατήστε το κουµπί **Input** στο τηλεχειριστήριο για να µεταβείτε απευθείας στο µενού **Input Select**. Μπορείτε επίσης να πατήσετε το κουµπί **Menu** και να επιλέξετε **Input Select** από το κύριο µενού.

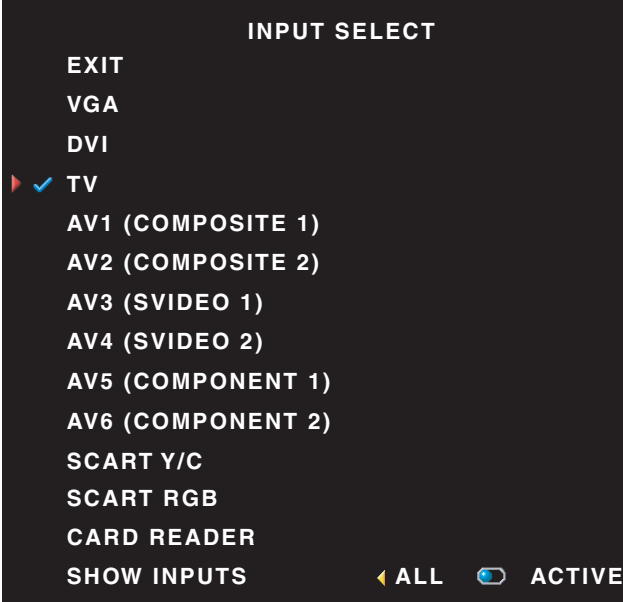

<span id="page-29-4"></span>ΣΗΜΕΙΩΣΗ**:** Η επιλογή **Show Inputs** σας επιτρέπει να επιλέξετε **Active** ή **All**. Η επιλογή **Active** πραγµατοποιεί αναζήτηση για τους ακροδέκτες που χρησιµοποιούνται. Οι διαθέσιµες πηγές εισόδου εµφανίζονται µε λευκά γράµµατα ενώ όσες δεν είναι διαθέσιµες εµφανίζονται µε γκρίζα. Η επιλογή **All** εµφανίζει όλες τις πηγές εισόδου και σας επιτρέπει να τις επιλέξετε όλες ακόµα και αν δεν είναι συνδεδεµένη κάποια συσκευή.

VGA — Επιλέξτε το όταν η τηλεόρασή σας χρησιµοποιείται ως οθόνη υπολογιστή και έχετε συνδέσει τον υπολογιστή µε καλώδιο VGA. Ανατρέξτε στην ενότητα "Κάτω όψη" στη [σελίδα](#page-7-1) 8 για τη θέση του ακροδέκτη VGA.

 $\text{DVI}$  — Επιλέξτε το όταν έχετε συνδέσει μια συσκευή, όπως έναν ψηφιακό αποκωδικοποιητή (set-top box), στον ακροδέκτη DVI. Ανατρέξτε στην ενότητα "Κάτω όψη" στη [σελίδα](#page-7-1) 8 για τη θέση του ακροδέκτη DVI.

TV — Επιλέξτε το όταν έχετε συνδέσει µια κεραία ή καλώδιο στον ακροδέκτη κεραίας/καλωδιακής τηλεόρασης. Ανατρέξτε στην ενότητα "Κάτω όψη" στη [σελίδα](#page-7-1) 8 για τη θέση του ακροδέκτη κεραίας/καλωδιακής τηλεόρασης.

AV1 — Επιλέξτε το όταν έχετε συνδέσει µια συσκευή εικόνας, όπως µια κονσόλα παιχνιδιών, στον ακροδέκτη σύνθετου σήµατος στο πλαϊνό µέρος της τηλεόρασης. Ανατρέξτε στην ενότητα "[Αριστερή](#page-6-1) πλαϊνή όψη" στη [σελίδα](#page-6-1) 7 για τη θέση του ακροδέκτη σύνθετου σήµατος.

AV2 — Επιλέξτε το όταν έχετε συνδέσει µια συσκευή εικόνας, όπως µια συσκευή αναπαραγωγής DVD, στον ακροδέκτη σύνθετου σήµατος στο πίσω µέρος της τηλεόρασης. Ανατρέξτε στην ενότητα "[Κάτω](#page-7-1) όψη" στη [σελίδα](#page-7-1) 8 για τη θέση του ακροδέκτη σύνθετου σήµατος.

 $AV3$  — Επιλέξτε το όταν έχετε συνδέσει μια συσκευή εικόνας, όπως ένα βίντεο, στον ακροδέκτη S-Video στο πλαϊνό µέρος της τηλεόρασης. Ανατρέξτε στην ενότητα "[Αριστερή](#page-6-1) πλαϊνή όψη" στη σελίδα 7 για τη θέση του ακροδέκτη S-Video.

 $A$ V4  $-$  Επιλέξτε το όταν έχετε συνδέσει μια συσκευή εικόνας, όπως μια συσκευή αναπαραγωγής DVD, στον ακροδέκτη S-Video στο πίσω µέρος της τηλεόρασης. Ανατρέξτε στην ενότητα "Κάτω όψη" στη [σελίδα](#page-7-1) 8 για τη θέση του ακροδέκτη S-Video.

AV5 — Επιλέξτε το όταν έχετε συνδέσει µια συσκευή εικόνας, όπως ένα δέκτη δορυφορικής τηλεόρασης, στον ακροδέκτη συνιστωσών. Ανατρέξτε στην ενότητα "Κάτω όψη" στη [σελίδα](#page-7-1) 8 για τη θέση του ακροδέκτη συνιστωσών.

**AV6** — Επιλέξτε το όταν έχετε συνδέσει μια συσκευή εικόνας, όπως μια συσκευή αναπαραγωγής DVD, στον ακροδέκτη συνιστωσών. Ανατρέξτε στην ενότητα "Κάτω όψη" στη [σελίδα](#page-7-1) 8 για τη θέση του ακροδέκτη συνιστωσών.

SCART — Επιλέξτε το όταν έχετε συνδέσει μια συσκευή εικόνας, όπως μια συσκευή αναπαραγωγής DVD, στον ακροδέκτη SCART στο πίσω µέρος της τηλεόρασης. Ανατρέξτε στην ενότητα "Κάτω όψη" στη [σελίδα](#page-7-1) 8 για τη θέση του ακροδέκτη σύνθετου σήµατος.

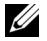

ΣΗΜΕΙΩΣΗ**:** Στην επιλογή **OSD Settings**, που βρίσκεται στο µενού **Setup**, µπορείτε να ρυθµίσετε το **Input Select** να εµφανίζει τη συσκευή που έχετε συνδέσει. Για παράδειγµα, στη θέση του στοιχείου AV2 να εµφανίζεται η ένδειξη DVD όταν προβάλλεται το µενού **Input Select**.

## <span id="page-31-3"></span><span id="page-31-0"></span>Μενού **Picture**

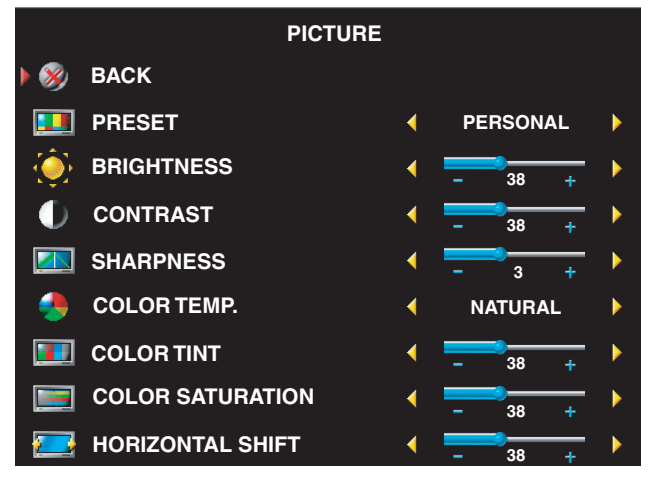

Αν επιλέξετε µια από τις παρακάτω προκαθορισµένες ρυθµίσεις εικόνας, οι µεµονωµένες ρυθµίσεις ενηµερώνονται αυτόµατα για να παράσχουν την καλύτερη εικόνα για το επιλεγµένο περιεχόµενο.

- •**Movies**
- •**Sports**
- •**Weak Signal**
- •**Multimedia**

Αν επιλέξετε **Personal**, µπορείτε να προσαρµόσετε τις µεµονωµένες ρυθµίσεις, όπως **Brightness** και **Color**.

Οι προεπιλογές για τη θερµοκρασία χρώµατος είναι οι εξής:

- Natural: η εγγενής θερµοκρασία του πίνακα
- Normal: 6500K
- Blue: 9300K
- <span id="page-31-2"></span>• Red: 5700K

#### <span id="page-31-1"></span>Μενού **Audio**

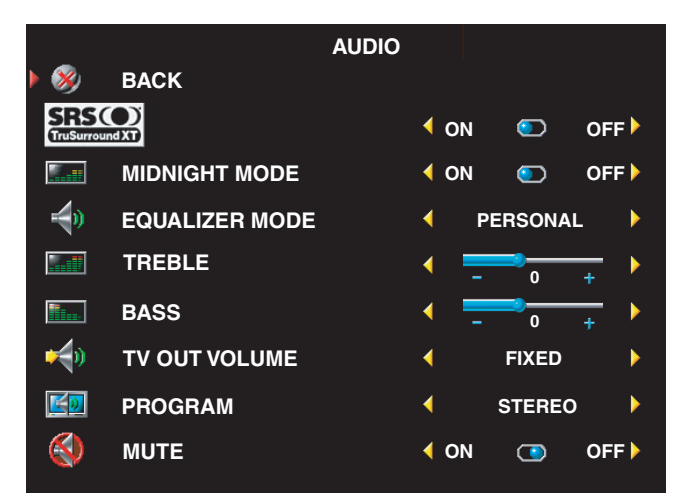

**Midnight Mode** — Εξοµαλύνει τις µεγάλες διακυµάνσεις στην ένταση ήχου µεταξύ των σκηνών οµιλίας και δράσης.

**SRS TruSurround XT**— Προσφέρει εικονικό περιβάλλοντα ήχο (virtual surround) από δύο ηχεία από οποιαδήποτε πηγή, που δηµιουργεί πιο ευρύ ήχο µε βαθύ µπάσο.

Αν επιλέξετε µια από τις παρακάτω προκαθορισµένες ρυθµίσεις για την επιλογή **Equalizer Mode**, τα µεµονωµένα επίπεδα ήχου ενηµερώνονται αυτόµατα:

- **Music**
- **Theater**
- **Voice**

Αν επιλέξετε **Personal**, µπορείτε να προσαρµόσετε τις µεµονωµένες ρυθµίσεις ήχου, όπως **Bass** και **Treble**.

Χρησιµοποιήστε το **Program** για να επιλέξετε µεταξύ **Stereo**, **Mono** ή **SAP** (Second Audio Program).

## <span id="page-32-1"></span><span id="page-32-0"></span>**PIP/POP/PBP**

Μπορείτε να βλέπετε πολλές ενεργές πηγές ταυτόχρονα χρησιµοποιώντας τις λειτουργίες Picture-In-Picture (PIP), Picture-Outside-Picture (POP) ή Picture-By-Picture (PBP).

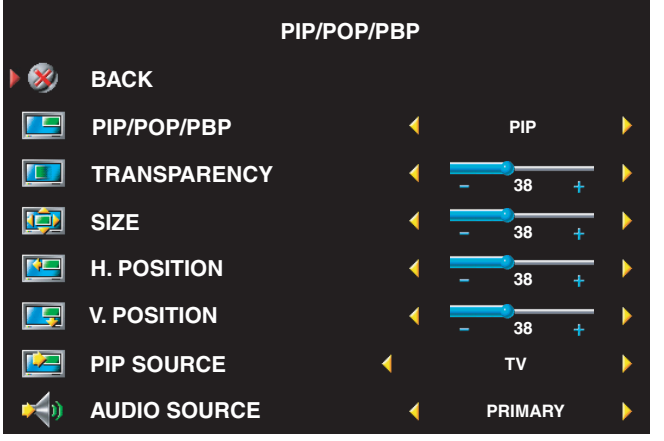

ΣΗΜΕΙΩΣΗ**:** Μπορείτε να χρησιµοποιήσετε το κουµπί PIP ή το κουμπί POP/PBP στο τηλεχειριστήριο για να ενεργοποιήσετε και να απενεργοποιήσετε τις λειτουργίες PIP, POP και PBP.

Αν είναι ενεργή η λειτουργία PIP, POP ή PBP, χρησιµοποιήστε το κουµπί **SWAP** στο τηλεχειριστήριο για να εναλλάσσεστε µεταξύ της κύριας και των δευτερευουσών πηγών. Χρησιµοποιήστε το κουµπί

**PIP Sel** στο τηλεχειριστήριο για να εναλλάσσετε τον έλεγχο µεταξύ των παραθύρων.

Στο µενού OSD, µπορείτε να προσαρµόσετε τις ρυθµίσεις **Transparency**, **Size** και **H** (οριζόντια) και **V** (κάθετη) **Position** των παραθύρων PIP. Όταν επιλέγετε τον οριζόντιο προσανατολισµό, το σύµβολο - µετακινεί το παράθυρο προς τα αριστερά και το σύµβολο + µετακινεί το παράθυρο προς τα δεξιά. Όταν προσαρµόζετε τον κάθετο προσανατολισµό, η τιµή 100 βρίσκεται στο ανώτερο µέρος της οθόνης και η τιµή 0 στο κατώτερο.

Για τη λειτουργία POP, µπορείτε να επιλέξετε από τα εξής:

- **POP1** ένα παράθυρο
- **POP3** τρία παράθυρα
- **POP12** δώδεκα παράθυρα

Η επιλογή **POP Scan Mode** σας επιτρέπει να επιλέξετε µεταξύ **Sequential** ή **Float**. Η κατάσταση λειτουργίας **Sequential** αναπαράγει την πηγή για επιλεγµένα κανάλια που εµφανίζονται στα παράθυρα. Η κατάσταση λειτουργίας **Float** εναλλάσσει κάθε παράθυρο και αναπαράγει όλα τα προεπιλεγµένα κανάλια. Η εναλλαγή εµφανίζει όλα τα διαθέσιµα κανάλια πριν αρχίσει πάλι από το µικρότερο κανάλι.

- **TV Ratings**  Μπλοκάρει προγράµµατα τηλεόρασης βάσει της αξιολόγησής τους (TV-Y, TV-Y7, TV-G, TV-PG, TV-14, TV-MA, Χωρίς αξιολόγηση)
- ΣΗΜΕΙΩΣΗ**:** Μπορείτε να χρησιµοποιήσετε την επιλογή **Clear All** για να ξεµπλοκάρετε τα κανάλια και τα προγράµµατα που έχετε ορίσει.

## <span id="page-33-3"></span><span id="page-33-0"></span>**Teletext**

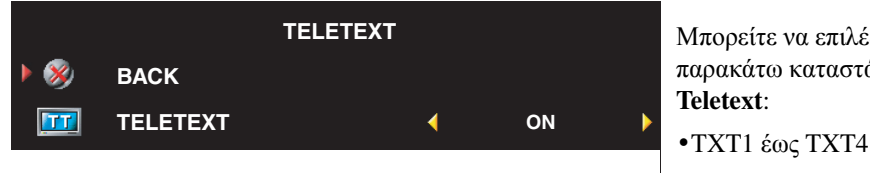

<span id="page-33-5"></span>Μπορείτε να επιλέξετε από τις παρακάτω καταστάσεις λειτουργίας **Teletext**:

## <span id="page-33-1"></span>Χρονόµετρο απενεργοποίησης

Η επιλογή **Sleep Timer** σας επιτρέπει να επιλέξετε ένα χρονικό διάστηµα έπειτα από το οποίο η τηλεόραση θα απενεργοποιηθεί αυτόµατα. Μπορείτε να επιλέξετε από 10 λεπτά έως 3 ώρες.

## <span id="page-33-2"></span>Μενού **OSD Setup**

Το µενού OSD setup σας επιτρέπει να προσαρµόσετε την εµφάνιση του µενού OSD, να ορίσετε τα κανάλια όταν είναι σε κατάσταση λειτουργίας τηλεόρασης, να αλλάξετε τη γλώσσα του µενού OSD (ανατρέξτε στην ενότητα "Επιλογή [γλώσσας](#page-29-0) για το µενού OSD" στη σελίδα 30), και να επαναφέρετε τις εργοστασιακές ρυθµίσεις.

Αν χρησιµοποιείτε τον ακροδέκτη κεραίας/καλωδιακής τηλεόρασης, ανοίξτε το µενού **Channel Setup** και επιλέξτε την περιοχή σας.

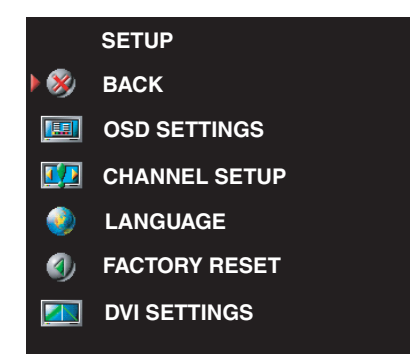

<span id="page-33-4"></span>Χρησιµοποιήστε την επιλογή **OSD Hold Time** για να αυξήσετε ή να µειώσετε το χρόνο που εµφανίζεται το µενού OSD. Το µέγιστο χρονικό διάστηµα είναι 60 δευτερόλεπτα.

Στο µενού **OSD Setup**, µπορείτε να επιλέξετε **TV Button Lock** για να κλειδώσετε τα κουµπιά στον πλαϊνό πίνακα. Όταν είναι ενεργοποιηµένη αυτή η επιλογή, λειτουργεί µόνο το κουµπί λειτουργίας. Πατήστε ταυτόχρονα το κουµπί αύξησης της έντασης και το κουµπί επόµενου καναλιού για 10 δευτερόλεπτα για να ξεκλειδώσετε τα κουµπιά.

Αν χρησιµοποιείτε τον ακροδέκτη DVI, µπορεί να χρειαστεί να επιβεβαιώστε τις παρακάτω ρυθµίσεις:

**Source** — Η προεπιλεγµένη ρύθµιση είναι **Auto**. Η τηλεόραση ανιχνεύει αυτόµατα αν χρησιµοποιείται υπολογιστής ή συσκευή εικόνας. Αν η εικόνα δεν εµφανίζεται σωστά, µπορείτε να επιλέξετε την πηγή, **PC** ή **Video**, ανάλογα µε τη συσκευή που χρησιµοποιείτε.

**Color** — Ο προεπιλεγµένος χώρος χρωµάτων είναι **RGB.** Αν τα χρώµατα δεν εµφανίζονται σωστά, µπορείτε να αλλάξετε τη ρύθµιση σε **YUV.**

## <span id="page-34-1"></span><span id="page-34-0"></span>Συσκευή ανάγνωσης καρτών

Η συσκευή ανάγνωσης καρτών σας επιτρέπει να βλέπετε ψηφιακές φωτογραφίες στην τηλεόραση σας.

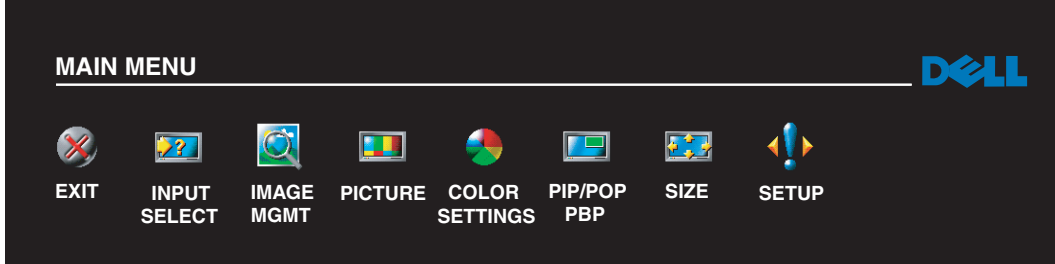

Η συσκευή ανάγνωσης καρτών υποστηρίζει τους εξής τύπους καρτών:

- Compact Flash
- Secure Digital
- Memory Stick
- Smart Media
- Multimedia Card (MMC)

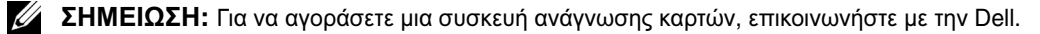

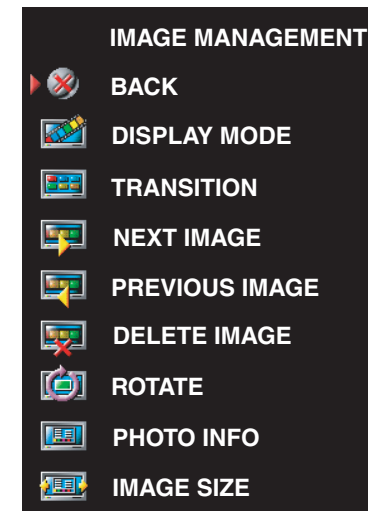

Το µενού **Image Management** σας επιτρέπει να επιλέξετε τον τρόπο προβολής των φωτογραφιών, συµπεριλαµβανοµένης της προβολής των φωτογραφιών συνεχόµενα, την περιστροφή των φωτογραφιών, την επιλογή διαφορετικών µεταβάσεων µεταξύ των φωτογραφιών και την προβολή πληροφοριών σχετικά µε τις φωτογραφίες, όπως η ηµεροµηνία και η ώρα λήψης της φωτογραφίας.

## <span id="page-36-2"></span><span id="page-36-0"></span>Αντιµετώπιση προβληµάτων της τηλεόρασης

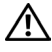

ΠΡΟΣΟΧΗ**:** Αν**,** οποιαδήποτε στιγµή**,** δείτε καπνό ή σπίθες να βγαίνουν από την τηλεόραση**,** αποσυνδέστε αµέσως την τηλεόραση από την πρίζα και επικοινωνήστε µε την **Dell.** Μην προσπαθήσετε να πραγµατοποιήσετε κάποιο βήµα αντιµετώπισης προβληµάτων**.**

## <span id="page-36-1"></span>Συµβουλές αντιµετώπισης προβληµάτων

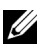

ΣΗΜΕΙΩΣΗ**:** Ορισµένα προβλήµατα µπορεί να σχετίζονται µε συσκευές που έχετε συνδέσει στην τηλεόραση. Για πρόσθετη βοήθεια για την αντιµετώπιση προβληµάτων, ανατρέξτε στην τεκµηρίωση των συσκευών που είναι συνδεδεµένες µε την τηλεόραση.

Τα περισσότερα προβλήµατα µε την τηλεόραση προκαλούνται λόγω εσφαλµένης επιλογής πηγής εισόδου. Κάθε ακροδέκτης στην τηλεόραση (πλάι και κάτω) αντιστοιχεί σε µια πηγή εισόδου, που επισηµαίνονται µε τις ενδείξεις **AV1** έως **AV6** στο µενού **Input Select**.

- **AV1** Ακροδέκτης σύνθετου σήµατος στο πλαϊνό µέρος της τηλεόρασης
- **AV2** Ακροδέκτης σύνθετου σήµατος στο κάτω µέρος της τηλεόρασης
- **AV3** Ακροδέκτης S-Video στο πλαϊνό µέρος της τηλεόρασης
- **AV4** Ακροδέκτης S-Video στο κάτω µέρος της τηλεόρασης
- **AV5** Ακροδέκτης συνιστωσών στο κάτω µέρος της τηλεόρασης
- **AV6** Ακροδέκτης συνιστωσών στο κάτω µέρος της τηλεόρασης

Μπορείτε επίσης να επιλέξετε από τις εξής πηγές εισόδου:

- **TV** Ακροδέκτης κεραίας/καλωδιακής τηλεόρασης στο κάτω µέρος της τηλεόρασης
- **VGA** Ακροδέκτης VGA στο κάτω µέρος της τηλεόρασης
- **DVI** Ακροδέκτης DVI στο κάτω µέρος της τηλεόρασης
- **SCART** Ακροδέκτης SCART στο πίσω µέρος της τηλεόρασης

## <span id="page-37-1"></span><span id="page-37-0"></span>Γενικά προβλήµατα

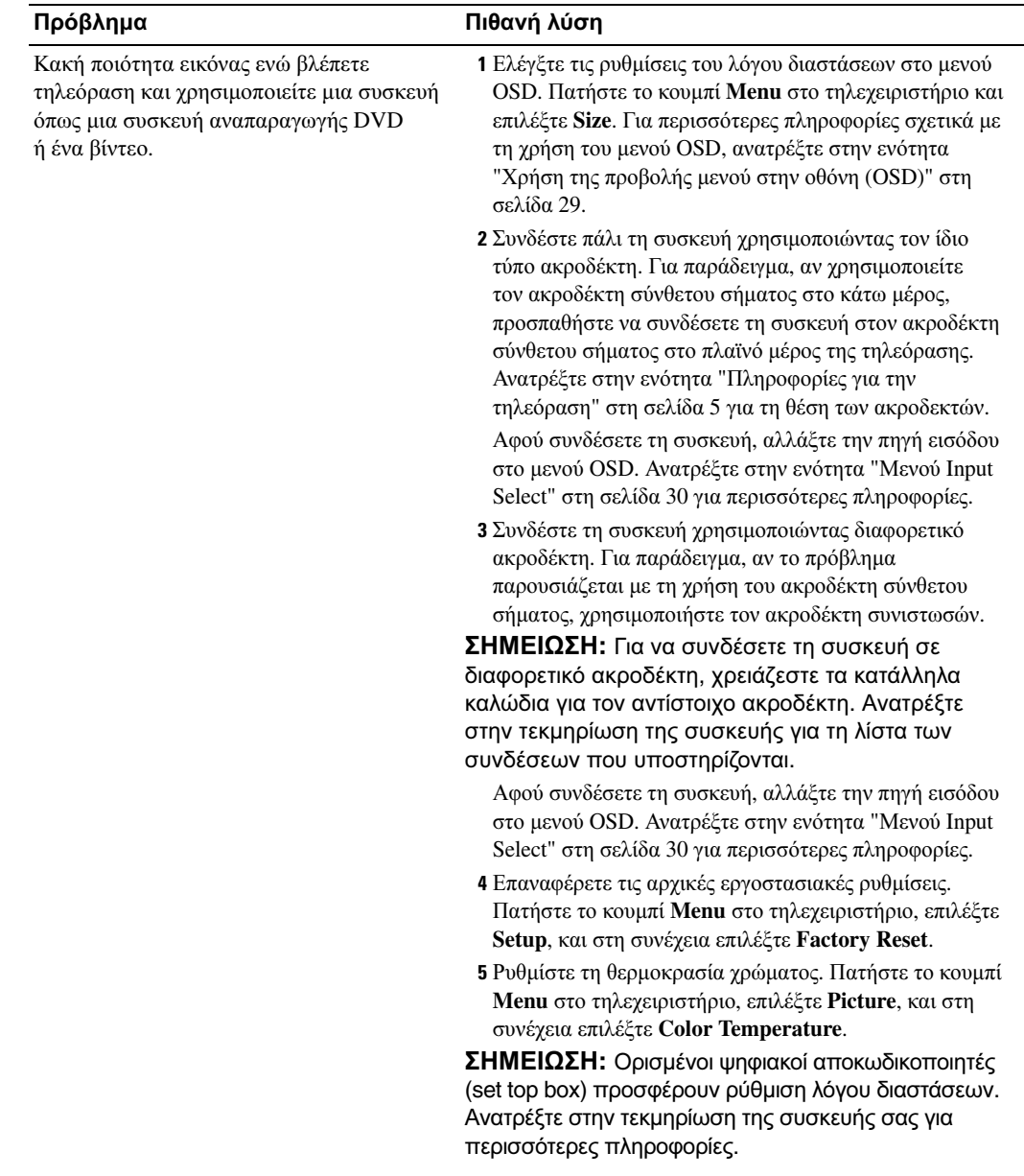

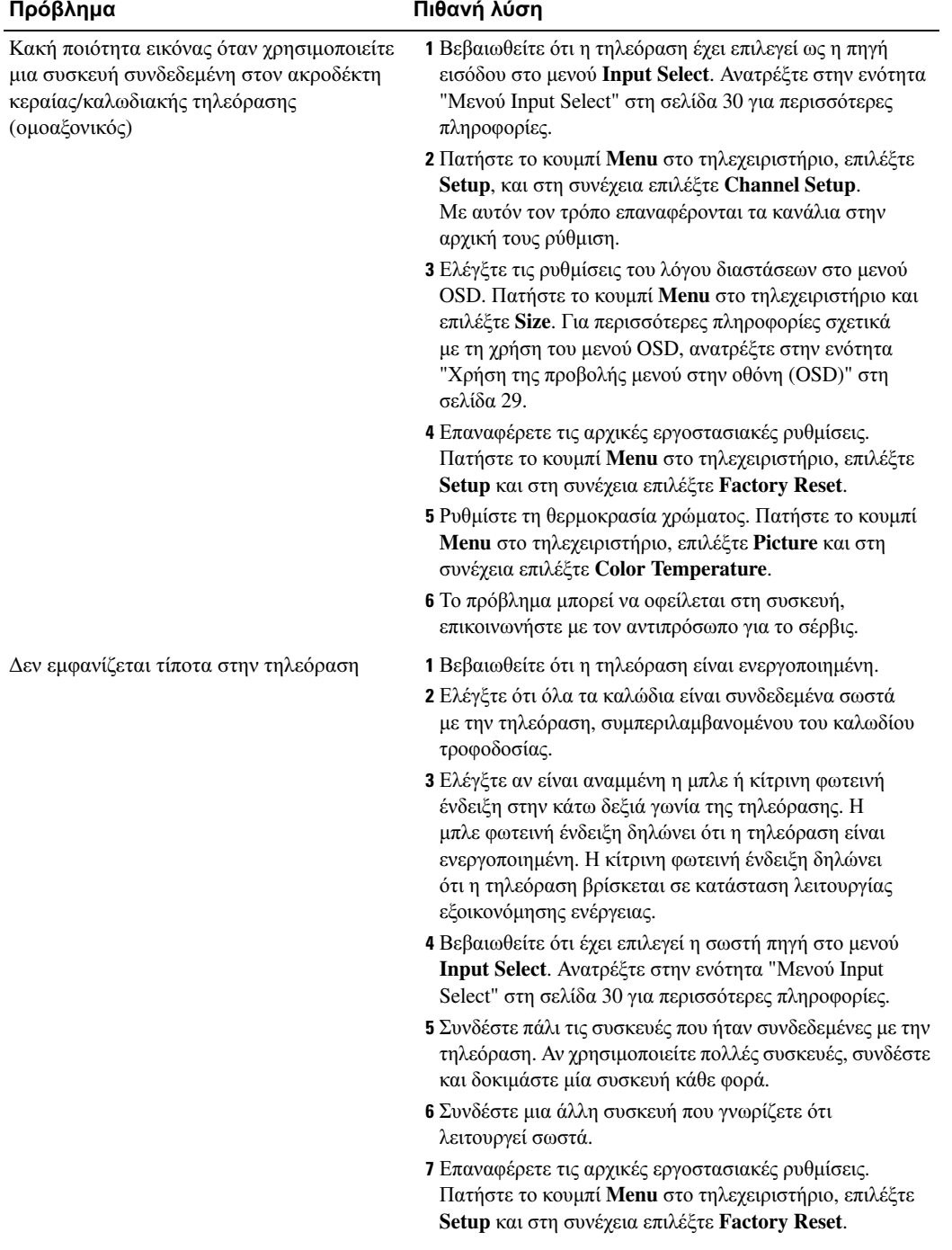

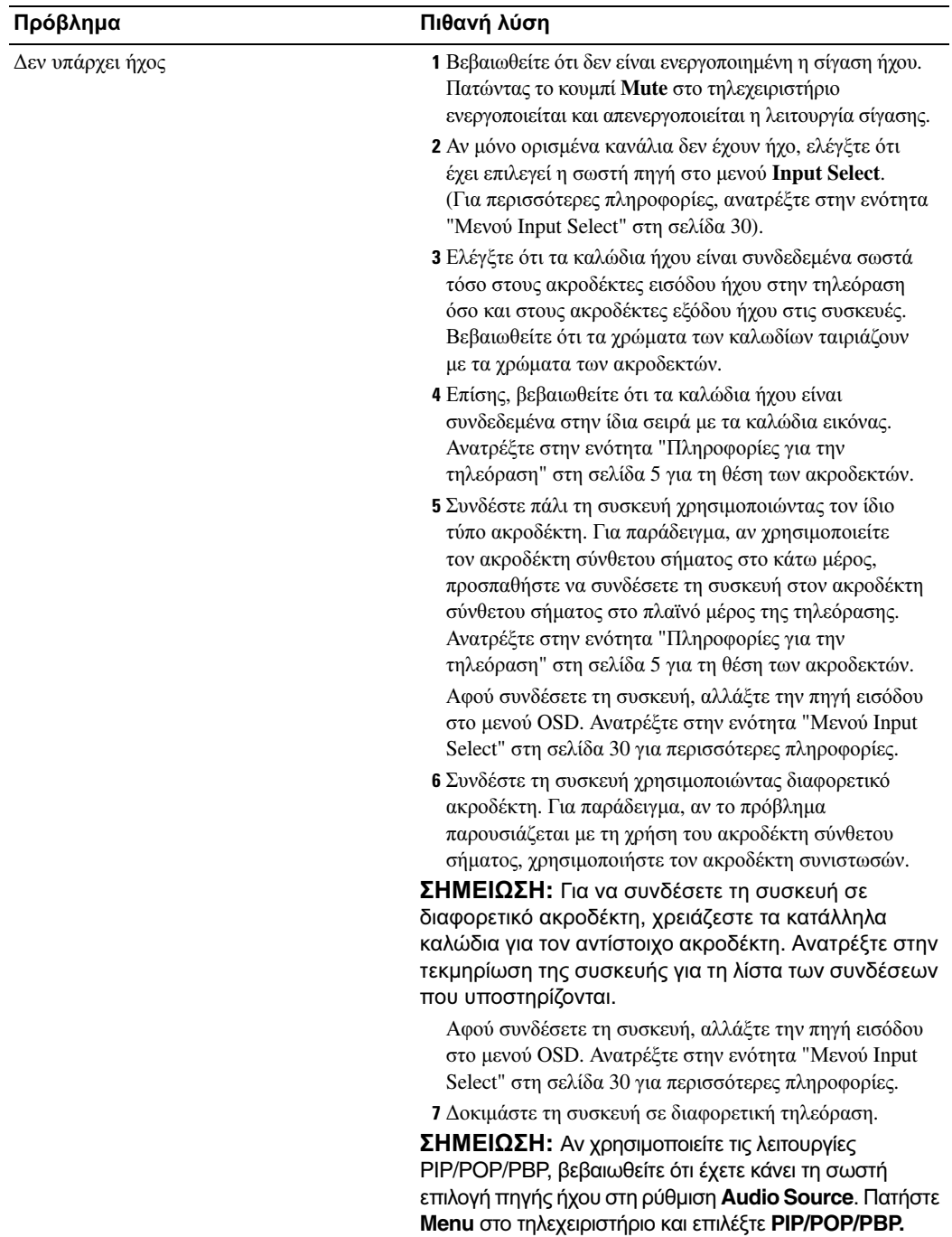

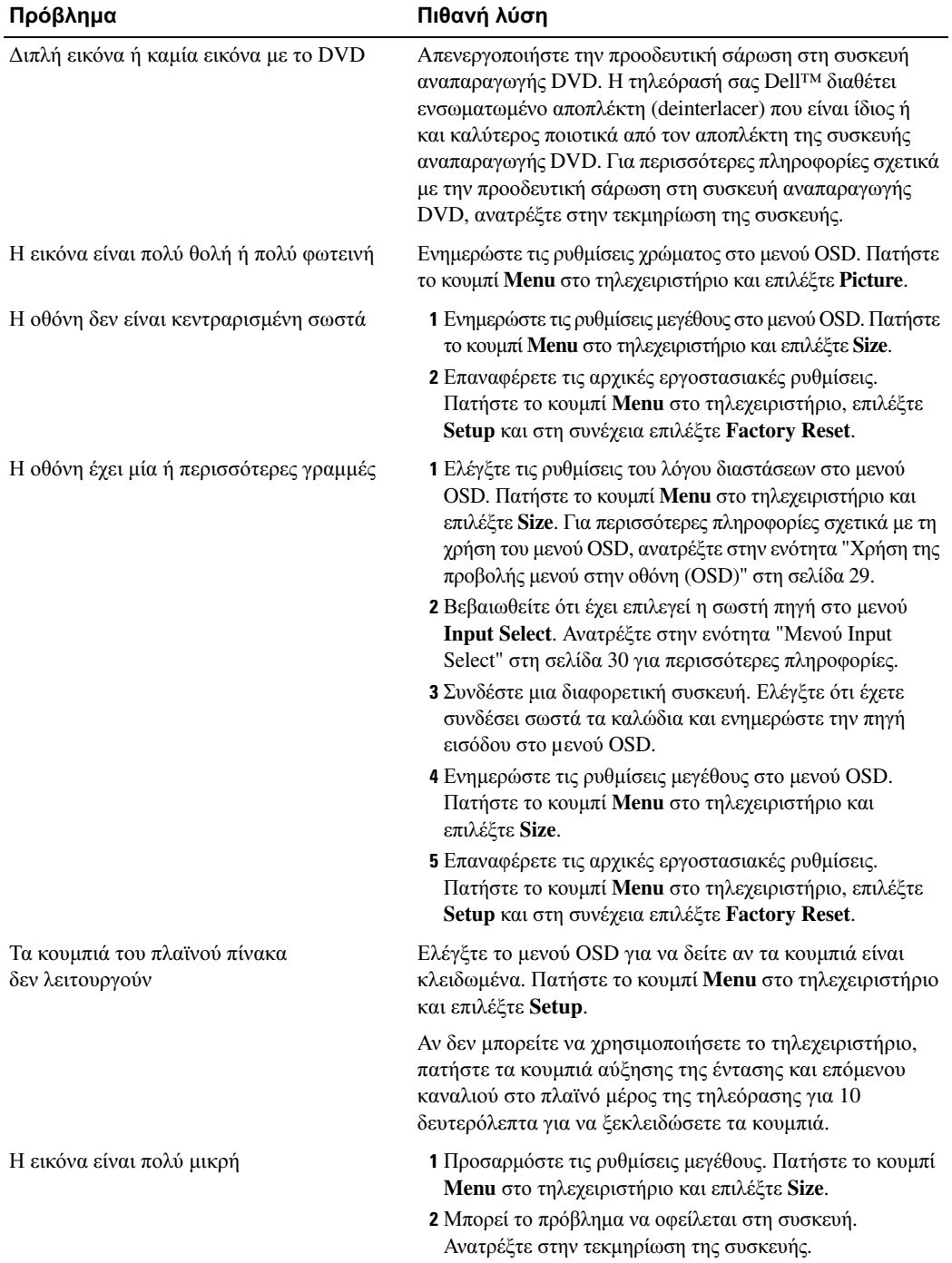

#### <span id="page-41-1"></span><span id="page-41-0"></span>Μηνύµατα του µενού **OSD**

Ενώ χρησιµοποιείτε την τηλεόρασή σας, µπορεί να εµφανιστούν τα εξής µηνύµατα.

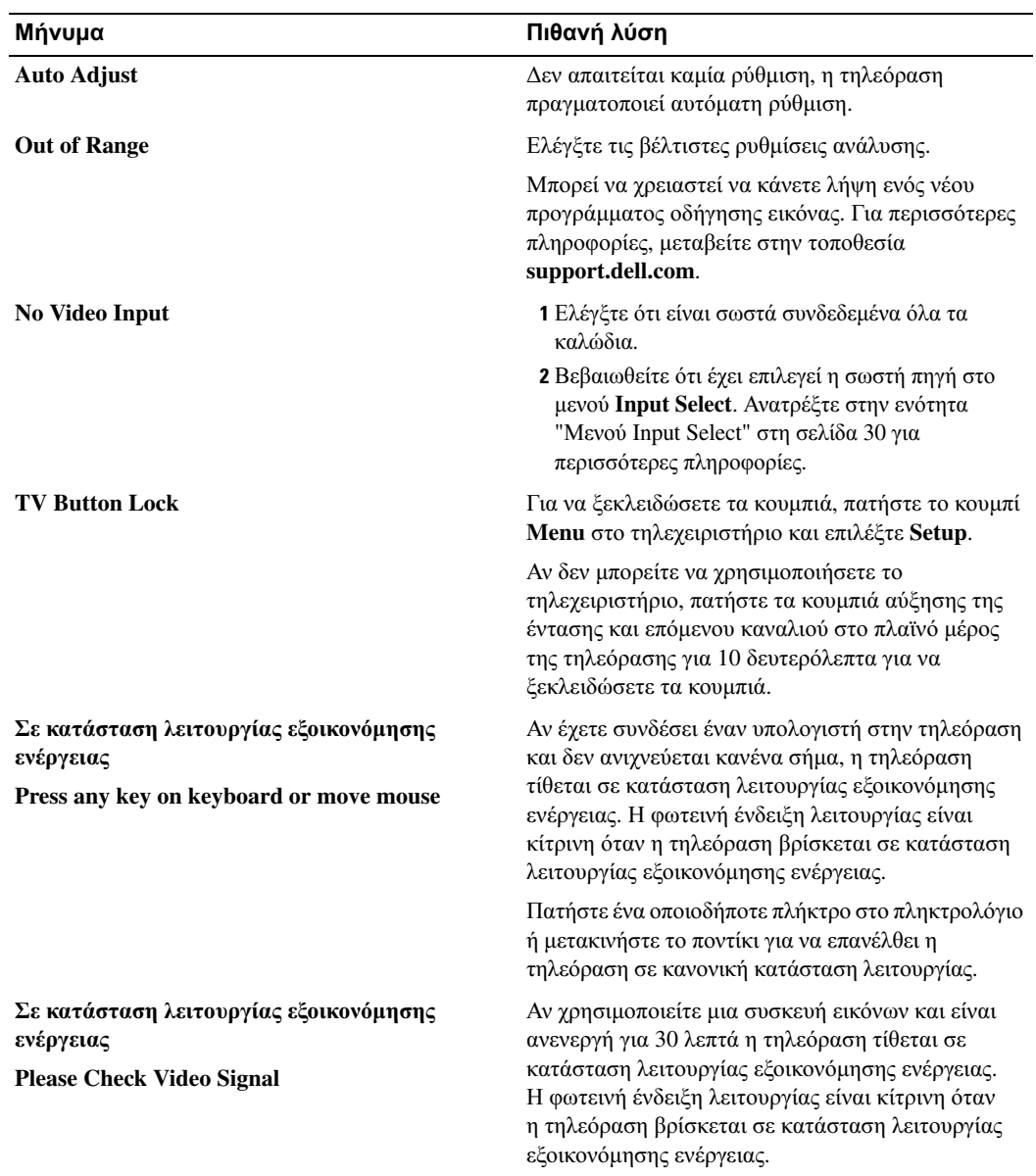

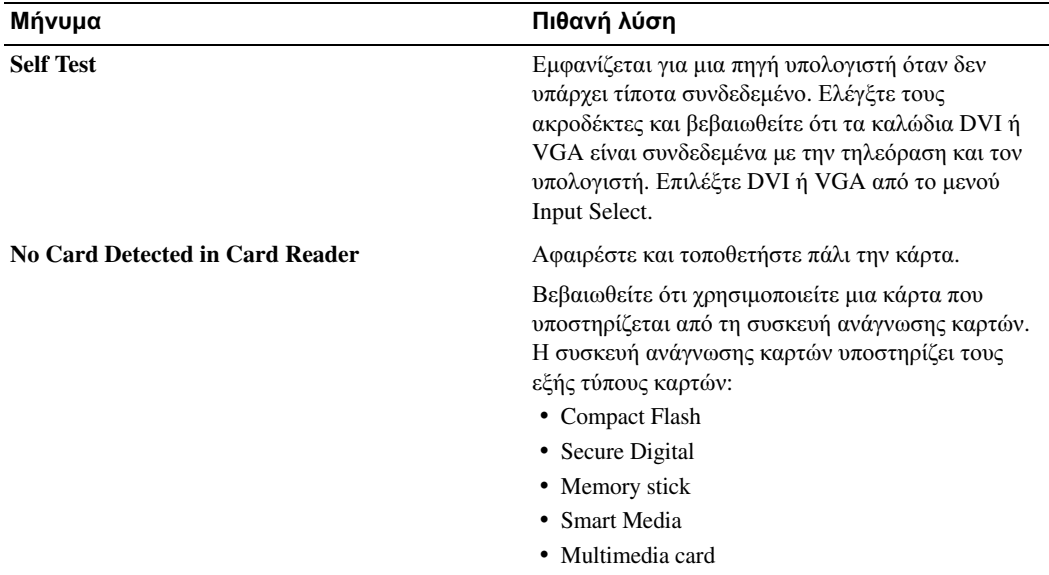

## <span id="page-42-1"></span><span id="page-42-0"></span>Προβλήµατα του τηλεχειριστηρίου

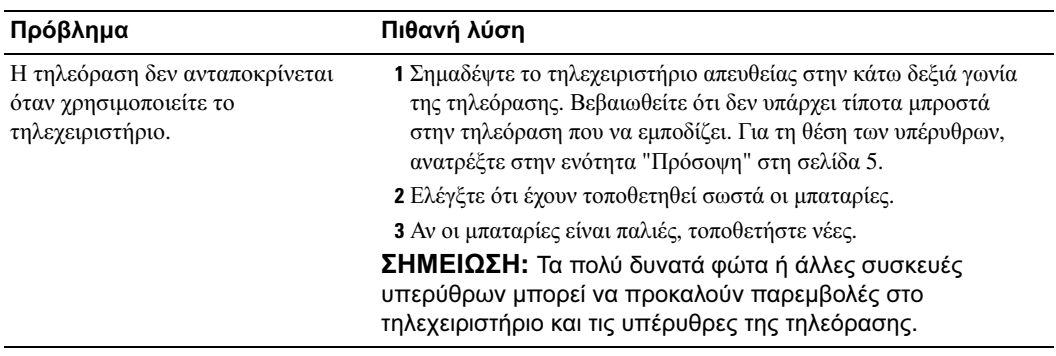

## <span id="page-43-0"></span>Προβλήµατα µε τη συσκευή ανάγνωσης καρτών

Η συσκευή ανάγνωσης καρτών υποστηρίζει µορφές αρχείων jpeg και τους εξής τύπους καρτών:

- Compact Flash
- Secure Digital
- Memory Stick
- Smart Media
- Multimedia Card (MMC)

Ακολουθήστε τις οδηγίες εγκατάστασης που συνόδευαν τη συσκευή ανάγνωσης καρτών. Κατά την εγκατάσταση της συσκευής ανάγνωσης καρτών, εντοπίστε το βέλος στο µπροστινό µέρος της συσκευής και βεβαιωθείτε ότι το βέλος είναι στραµµένο προς τα επάνω όταν τοποθετείτε τη συσκευή στη θέση της.

Μετά την τοποθέτηση της συσκευής ανάγνωσης καρτών, πατήστε το κουµπί **Menu** στο τηλεχειριστήριο, επιλέξτε **Input Select** και στη συνέχεια επιλέξτε **Card Reader**.

#### <span id="page-43-2"></span><span id="page-43-1"></span>Χρήση της λειτουργίας αυτοδιάγνωσης βλαβών όταν η τηλεόραση είναι συνδεδεµένη µε τον υπολογιστή σας

Όταν ο υπολογιστής σας είναι συνδεδεµένος µε την τηλεόραση µέσω του ακροδέκτη DVI ή VGA, µπορείτε να χρησιµοποιήσετε τη λειτουργία αυτοδιάγνωσης βλαβών για να ελέγξετε αν η τηλεόραση λειτουργεί σωστά. Αν η τηλεόραση και ο υπολογιστής είναι σωστά συνδεδεµένα αλλά η οθόνη της τηλεόρασης παραµένει µαύρη, εκτελέστε την αυτοδιάγνωση βλαβών ακολουθώντας τα εξής βήµατα:

- 1 Απενεργοποιήστε τον υπολογιστή και την τηλεόραση.
- 2 Αποσυνδέστε το καλώδιο εικόνας από το πίσω µέρος του υπολογιστή.
- 3 Ενεργοποιήστε την τηλεόραση.

Αν η τηλεόραση δεν µπορεί να ανιχνεύσει σήµα εικόνας και λειτουργεί σωστά, θα εµφανιστεί στην οθόνη το κινούµενο πλαίσιο διαλόγου "Dell - Self-Test Feature Check" (µε µαύρο φόντο).

Ενώ βρίσκεται σε λειτουργία αυτοδιάγνωσης βλαβών, η φωτεινή ένδειξη λειτουργίας παραµένει πράσινη και το µοτίβο της αυτοδιάγνωσης µετακινείται συνεχώς σε όλη την οθόνη. Το πλαίσιο αυτό εµφανίζεται κατά τη διάρκεια την κανονικής λειτουργίας του συστήµατος αν το καλώδιο εικόνας αποσυνδεθεί ή καταστραφεί.

4 Απενεργοποιήστε την τηλεόραση και συνδέστε πάλι το καλώδιο εικόνας. Στη συνέχεια ενεργοποιήστε τον υπολογιστή και την τηλεόραση. Αν η οθόνη της τηλεόρασης παραµείνει µαύρη, το πρόβληµα µπορεί να οφείλεται στον υπολογιστή ή στην κάρτα γραφικών.

Ανατρέξτε στην τεκµηρίωση του υπολογιστή σας για περισσότερες πληροφορίες.

## <span id="page-44-1"></span><span id="page-44-0"></span>Προβλήµατα κατά τη χρήση της τηλεόρασης ω ς οθόνης

ΣΗΜΕΙΩΣΗ**:** Μπορείτε να συνδέσετε τον υπολογιστή σας στην τηλεόραση χρησιµοποιώντας µόνο έναν ακροδέκτη VGA.

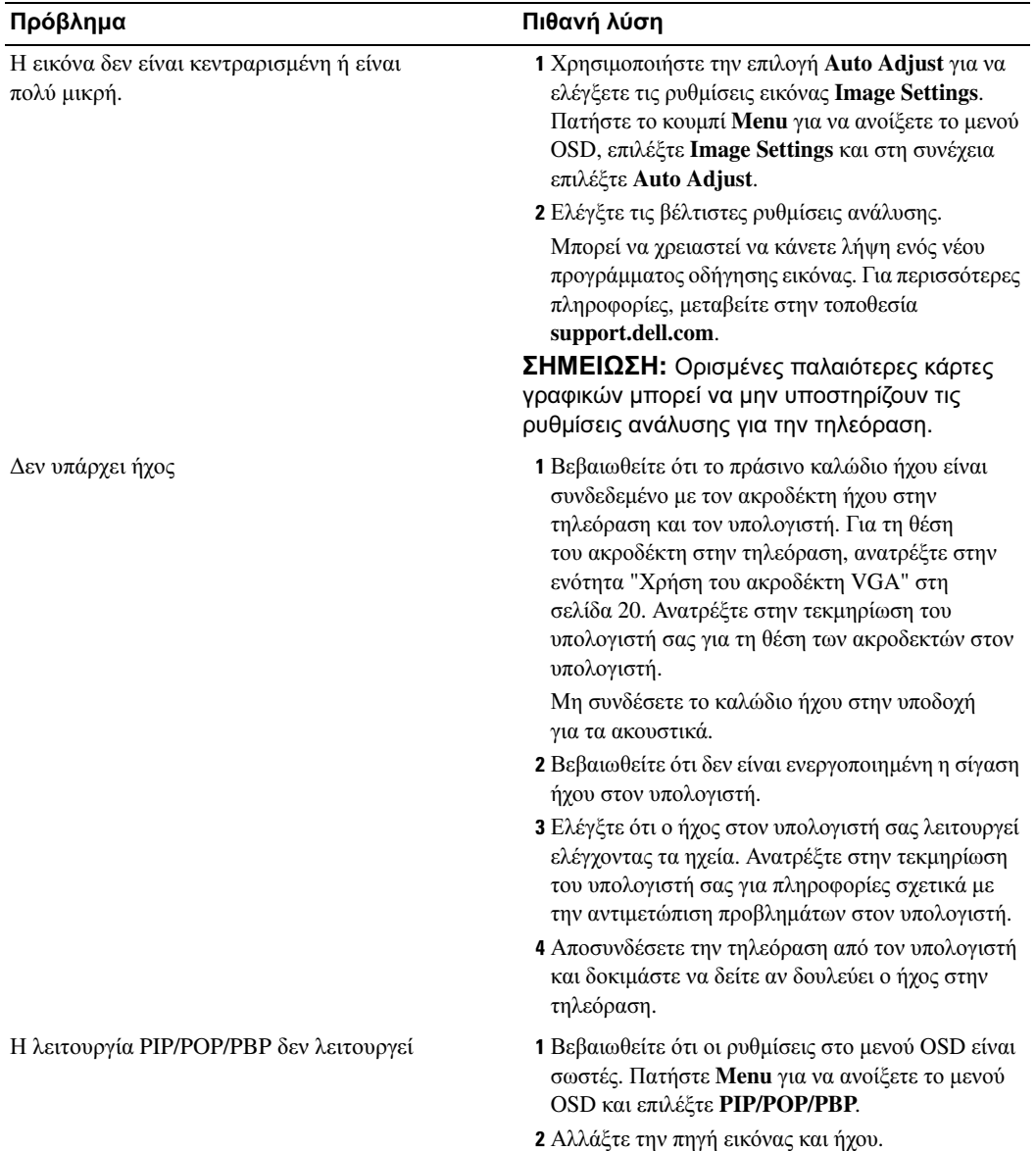

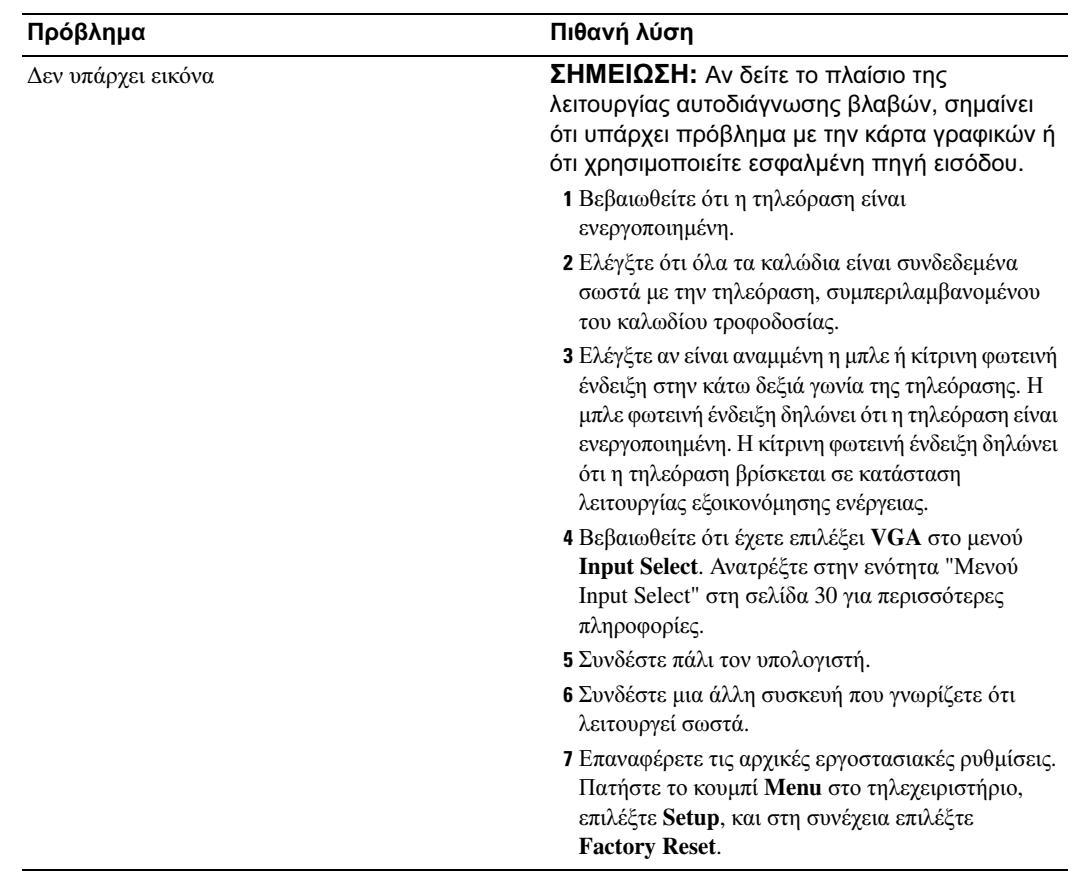

# <span id="page-46-1"></span>6

## <span id="page-46-0"></span>Προδιαγραφές για την τηλεόρασή σας

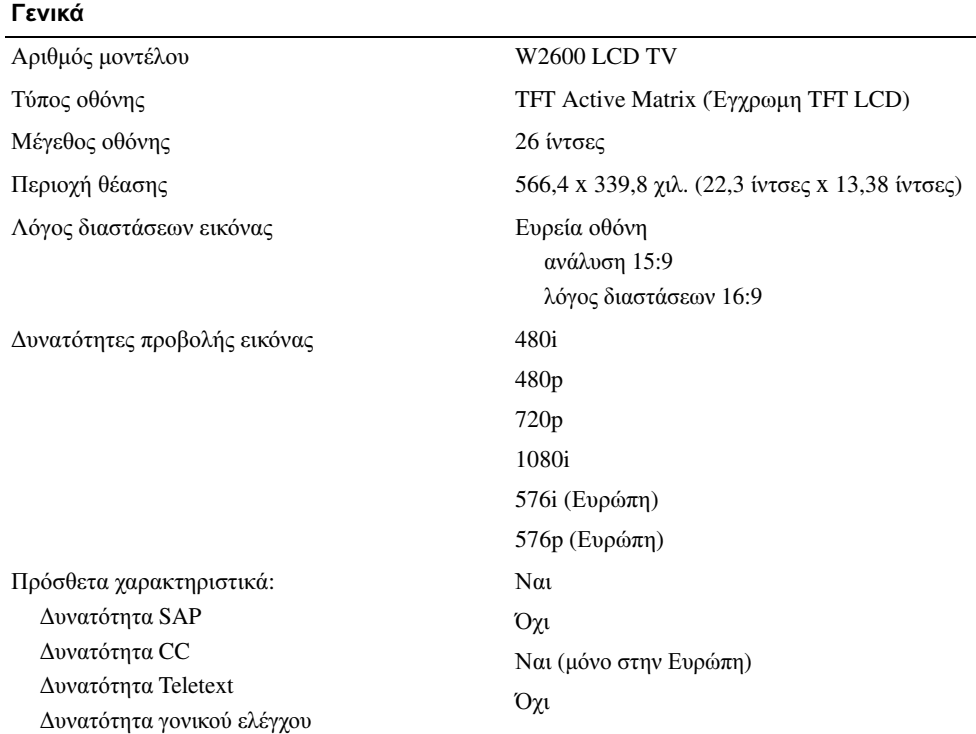

#### ∆ιαστάσεις

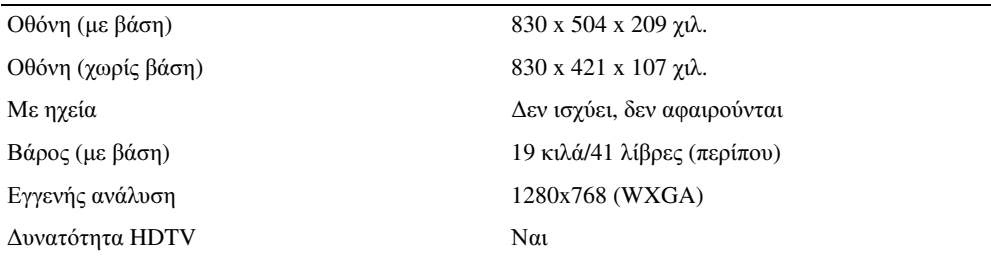

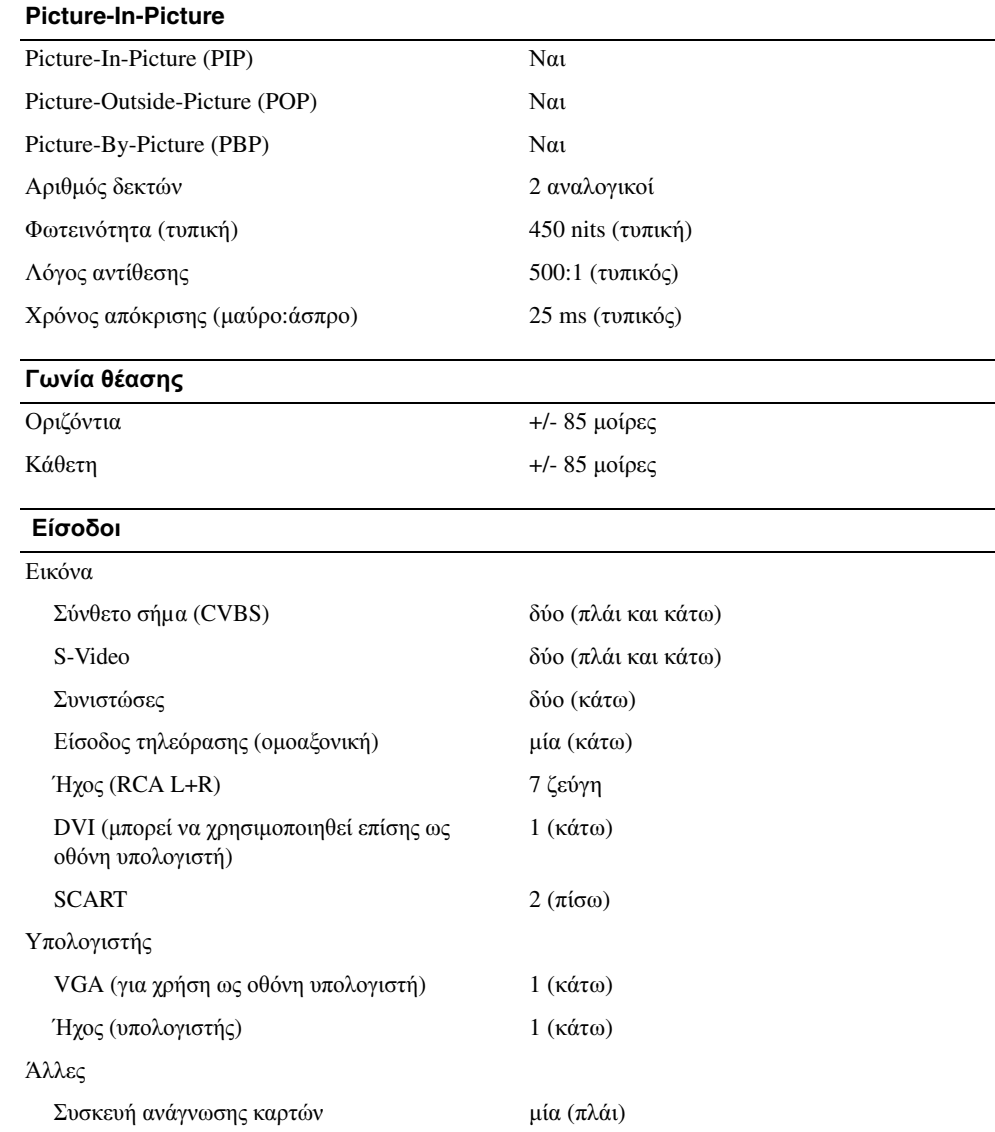

#### Έξοδοι

#### Εικόνα

Σύνθετο σήµα (CVBS) µία (κάτω) Ήχος (RCA L+R) ένα ζεύγος

Ακουστικά μία (πλάι)

#### Ήχος

Εφέ SRS TruSurround XT Midnight Mode Ηχεία (ενσωματωμένα) 15 watts/κανάλι 30 watts συνολικά

## <span id="page-50-0"></span>Ευρετήριο

#### **A**

ακουστικά, [7](#page-6-2) Ακροδέκτες, [7](#page-6-2) AV1, [7](#page-6-2) AV2, [7](#page-6-2)-[8](#page-7-2) AV4, [8](#page-7-2) AV5, [8](#page-7-2) AV6, [8](#page-7-2) DVI, [19](#page-18-0) DVI HDCP, [13](#page-12-3) DVI-HDCP, [8](#page-7-2), [19](#page-18-0) S-Video, [13](#page-12-3), [16](#page-15-0) θέση, [8](#page-7-2) λειτουργία, [8](#page-7-2) οµοαξονικός, [8](#page-7-2), [13](#page-12-3) πλαϊνός πίνακας, [7](#page-6-2) ποιότητα, [13](#page-12-3) συνιστωσών, [8](#page-7-2), [13](#page-12-3), [17](#page-16-0) σύνθετου σήµατος, [13](#page-12-3), [15](#page-14-0) Ακροδέκτης VGA, [20](#page-19-1) Αντιµετώπιση, [42](#page-41-1) Αντιµετώπιση προβληµάτων, [37](#page-36-2) αυτοδιάγνωση βλαβών, [44](#page-43-2) γενικά προβλήµατα, [38](#page-37-1) οθόνη, [45](#page-44-1) τηλεχειριστήριο, [43](#page-42-1) υπολογιστής, [44](#page-43-2)-[45](#page-44-1) Audio, [32](#page-31-2) stereo, [32](#page-31-2)

εφέ, [32](#page-31-2)

Οθόνη, [20](#page-19-1) Οµοαξονικός, [15](#page-14-1) OSD, [24](#page-23-1), [29](#page-28-3) Audio, [32](#page-31-2) PBP, [33](#page-32-1) POP, [33](#page-32-1) Picture, [32](#page-31-3) PIP, [33](#page-32-1) teletext, [34](#page-33-3) Input Select, [30](#page-29-3) Main Menu, [29](#page-28-4) γλώσσα, [30](#page-29-4) εµφάνιση του, [34](#page-33-4) µηνύµατα, [42](#page-41-1) ρυθµίσεις, [34](#page-33-4) συσκευή ανάγνωσης καρτών, [35](#page-34-1) τηλεχειριστήριο, [29](#page-28-3) χρήση, [29](#page-28-4) χρονόµετρο απενεργοποίησης, [34](#page-33-5) Picture-By-Picture, [33](#page-32-1) Picture-Outside-Picture, [33](#page-32-1) Picture-In-Picture, [33](#page-32-1)

#### **T**

Teletext, [34](#page-33-3)

#### **V**

VGA, [20](#page-19-1)

#### **D**

DVI-HDCP, [19](#page-18-0)

#### **I**

Input Select Πηγές εισόδου, [30](#page-29-3)

#### **M**

Midnight Mode, [32](#page-31-2)

#### **S**

SCART, [18](#page-17-0) Sleep Timer, [34](#page-33-5) S-Video, [16](#page-15-0) SRS, [32](#page-31-2) Self Test, [44](#page-43-2)

#### ∆

δέκτης υπέρυθρων, [5](#page-4-4)

#### Ε

Ένδειξη λειτουργίας κίτρινη φωτεινή ένδειξη, [5](#page-4-4) µπλε φωτεινή ένδειξη, [5](#page-4-4)

#### Κ

Καθαρισµός, [11](#page-10-1) Καλώδια, [9](#page-8-1) Κανάλι, [34](#page-33-4) Κεραία, [15](#page-14-1) Κουµπιά Enter, [24](#page-23-1) OSD, [6](#page-5-1) PIP, [24](#page-23-1) επόµενο και προηγούµενο κανάλι, [6](#page-5-1) ένταση, [6](#page-5-1), [24](#page-23-1) κανάλια, [24](#page-23-1) λειτουργία, [6](#page-5-1) Πηγή εισόδου, [6](#page-5-1) Πλαϊνός πίνακας, [6](#page-5-1) τηλεχειριστήριο, [24](#page-23-1) Κουµπί κλείδωµα, [34](#page-33-4) ξεκλείδωµα, [34](#page-33-4)

#### Π

Περιεχόµενα συσκευασίας, [9](#page-8-1) Πηγή εισόδου, [24](#page-23-1) µετονοµασία, [34](#page-33-4) Πίσω κάλυµµα αφαίρεση, [19](#page-18-0)-[20](#page-19-1) Πληροφορίες κουµπιά πλαϊνού πίνακα, [5](#page-4-5) πλαϊνοί ακροδέκτες, [5](#page-4-5) τηλεόραση, [5](#page-4-5)

προβληµάτων OSD, [42](#page-41-1) Προβλήµατα τηλεόραση, [37](#page-36-2) τηλεχειριστήριο, [43](#page-42-1) Προβολή µενού στην οθόνη, [29](#page-28-4) Προδιαγραφές, [47](#page-46-1) Προσαρµογή, [32](#page-31-2) φωτεινότητα, [32](#page-31-3) χρώµα, [32](#page-31-3)

#### Ρ

ρυθµίσεις, [34](#page-33-4) Ρυθµίσεις εργοστασίου επαναφορά, [34](#page-33-4)

#### Σ

Συνιστωσών, [17](#page-16-0) Συσκευή ανάγνωσης καρτών, [7](#page-6-2) υποστηριζόµενες κάρτες, [35](#page-34-1) Σύνδεση καλωδιακής τηλεόρασης οµοαξονικός, [15](#page-14-1) Σύνδεση κεραίας, [15](#page-14-1)

Σύνδεση συσκευών βιντεοκάµερα, [13](#page-12-4) βίντεο, [13](#page-12-4) Συσκευή δορυφορικής τηλεόρασης, [13](#page-12-4) Συσκευή καλωδιακής τηλεόρασης, [13](#page-12-4) συσκευή αναπαραγωγής DVD, [13](#page-12-4)

#### Τ

τηλεόραση ακροδέκτες, [13](#page-12-3) θέση, [13](#page-12-5) ρύθµιση, [13](#page-12-4) Τηλεχειριστήριο, [29](#page-28-3) κουµπιά, [24](#page-23-1) µπαταρίες, [23](#page-22-2) προβλήµατα µε, [43](#page-42-1) χρήση, [23](#page-22-2) τηλεχειριστήριο

γενικό τηλεχειριστήριο, [27](#page-26-1)

τηλεχειριστήριο πολλαπλών συσκευών, [27](#page-26-1)

#### Φ

Φωτεινή ένδειξη λειτουργίας κίτρινη, [5](#page-4-4) µπλε, [5](#page-4-4)